# GTR TI-83 Plus Bedienhinweise für den Mathematikunterricht in der Oberstufe

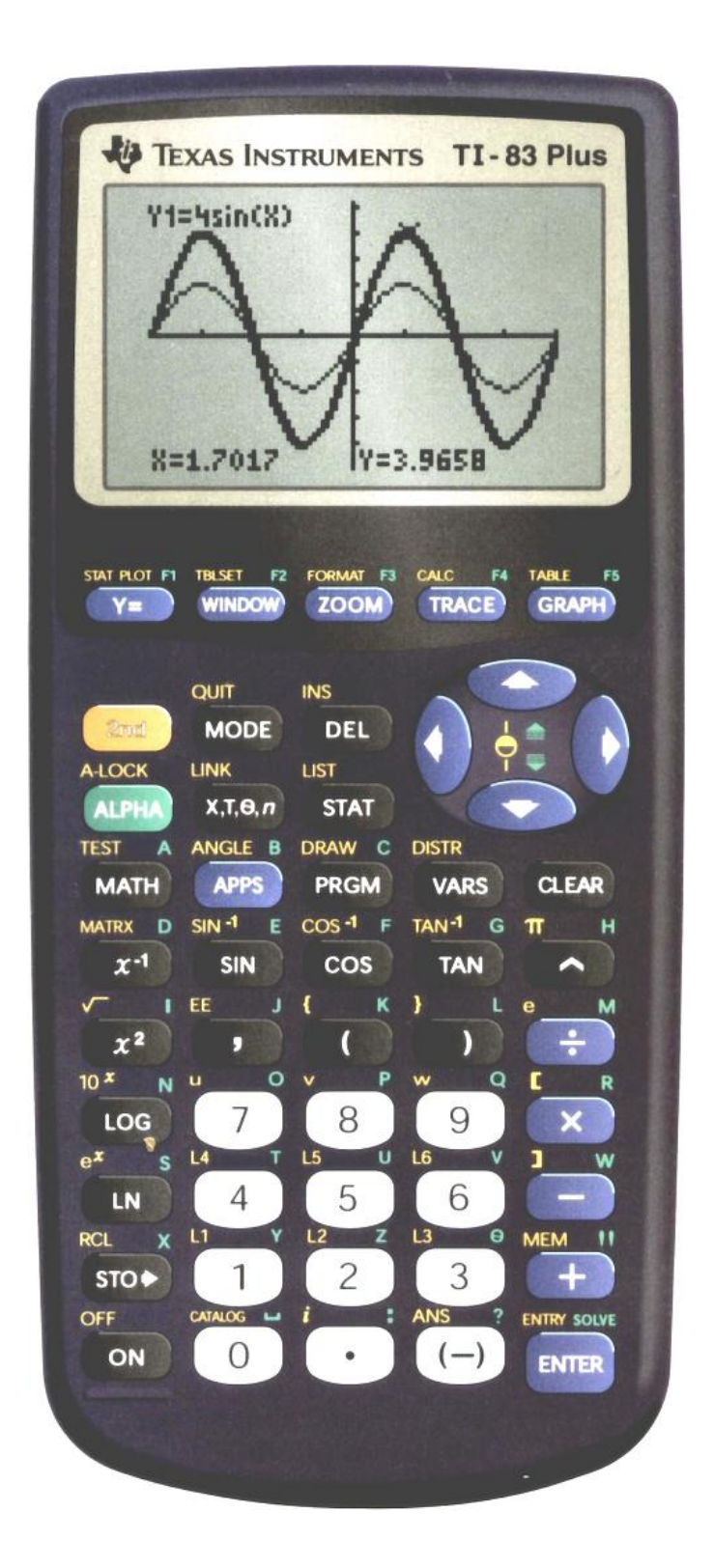

c Michael Mieth / Schuljahr 2003/04

## **Vorwort**

Seit der Einführung des grafikfähigen Taschenrechners TI-83 und seinem Nachfolgermodell TI-83 Plus als Lernmittel an Gymnasien gibt es eine Reihe von Schriften zur Bedienung dieses GTR. Alle Veröffentlichungen haben ein gemeinsames Problem, sie sind als Hilfsmittel zur Begleitung des Mathematikunterricht mit dem TI 83 Plus ungeeignet. Entweder ist ihr Umfang abschreckend oder die Bedienungsbeschreibungen sind nur auszugsweise und exemplarisch beschrieben.

Ich habe es mir daher zur Aufgabe gemacht, die Bedienfunktionen des GTR, die zum Erlangen der Hochschulreife und auf dem Weg dahin nötig sind, knapp aber umfassend und übersichtlich zu beschreiben. Die Fülle von Bedienfunktionen des GTR erfordert eine Beschränkung auf die Vermittlung der notwendigsten Funktionen, um den GTR als zweckmäßiges Hilfsmittel im Unterricht verwenden zu können.

Die vorliegende Arbeit hat es zum Ziel Lehrern und Schülern gleichermaßen als Hilfe zum gymnasialen Oberstufen-Mathematikunterricht zu dienen. Dazu beschreiben die ersten beiden Kapitel einen kleinen Einstieg, den man zunächst (teilweise) durcharbeiten sollte. Das Kapitel 1 erläutert die Tastenbelegungen und die Bedienmenüs, es ist daher in übersichtlichen Tabellen dargestellt, um jederzeit zum Nachschlagen zu dienen. Die wesentlichen, immer wiederkehrende Bedienfunktionen und Anwendungen sind in Kapitel 2 erklärt. Die Kapitel 3 bis 5 beschreiben jeweils anhand eines Beispiels die Bedienfunktionen des TI-83 Plus bei den typischen Aufgabenstellungen der Themenkomplexe Analysis, analytische Geometrie und Stochastik.

Die vorliegende Arbeit erhebt dabei keinerlei Anspruch auf Vollständigkeit, schon gar nicht auf umfassende Beschreibung von alternativen Lösungswegen. Die dargestellten Lösungswege sollten jeweils die naheliegensten sein, aber sicherlich wird man an der einen oder anderen Stelle eine sympatischere Variante finden!

Die richtige Interpretation der Taschenrechnerlösungen stellt mit Sicherheit die größte Schwierigkeit dar. Insbesondere auf dem Gebiet der analytischen Geometrie bietet sich dazu der Einsatz von Programmen an, doch dies soll nicht Thema dieser Arbeit <sup>1</sup> sein, einfachste Anwendung wäre eine Programmierung der hier angegebenen Lösungsalgorithmen.

Ich wünsche allen Lehrern und Schülern viel Spaß im Mathematikunterricht mit dem TI-83. Für Anregungen, Verbesserungen und Ergänzungen zu dieser Arbeit bin ich jederzeit dankbar.

Michael Mieth Schuljahr 2003/04

<sup>&</sup>lt;sup>1</sup>Informationen zur Programmierung enthält die Arbeit "Einführung in die Programmierung"

# **Inhaltsverzeichnis**

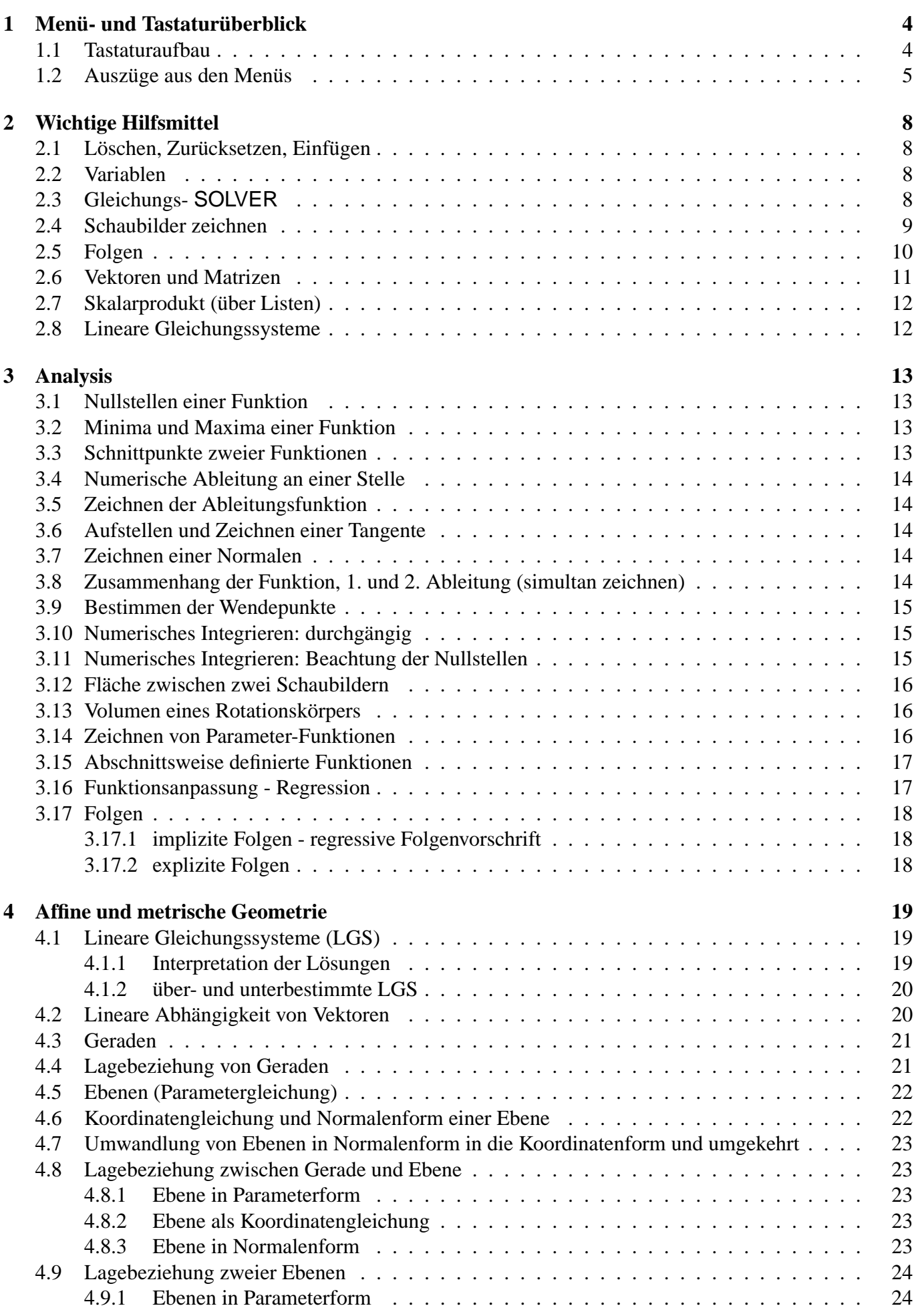

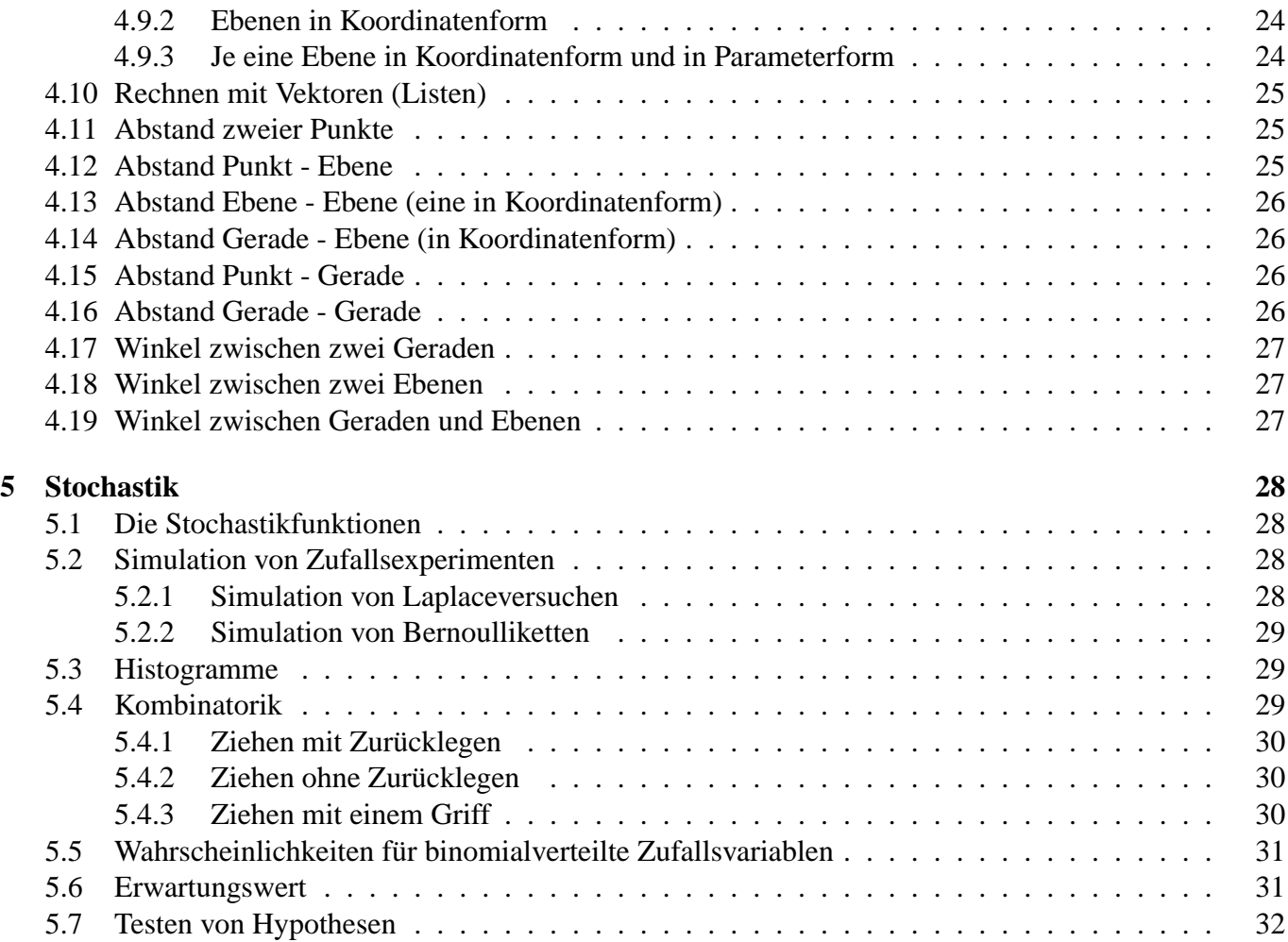

# **1 Menü- und Tastaturüberblick**

## **1.1 Tastaturaufbau**

Die Folgenden Tabellen beschreiben die Belegungen der Tasten. Die Erstbelegung steht in weißer auf, die Zweitbelegung in gelber und die Drittbelegung in grüner Schrift über den Tasten.

Zur Zweitbelegung kommt man über die Taste **2nd**, sie wird im folgenden durch 2nd dargestellt. Die Zur Zwendelegung kommt man uder die Taste <u>Zhu</u>), sie wird n<br>Drittbelegung ist selbsterklärend und wird über ALPHA erreicht.

Abkürzungen: **HBS** Hauptbildschirm (Homescreen) und **GBS** Grafikbildschirm

#### **Cursortasten**

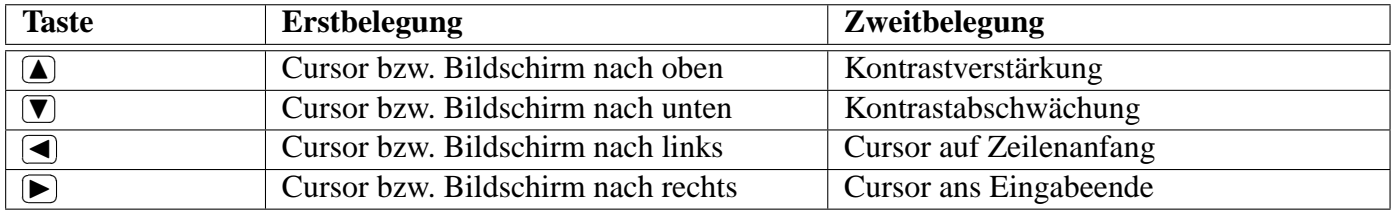

#### **Grafiktasten**

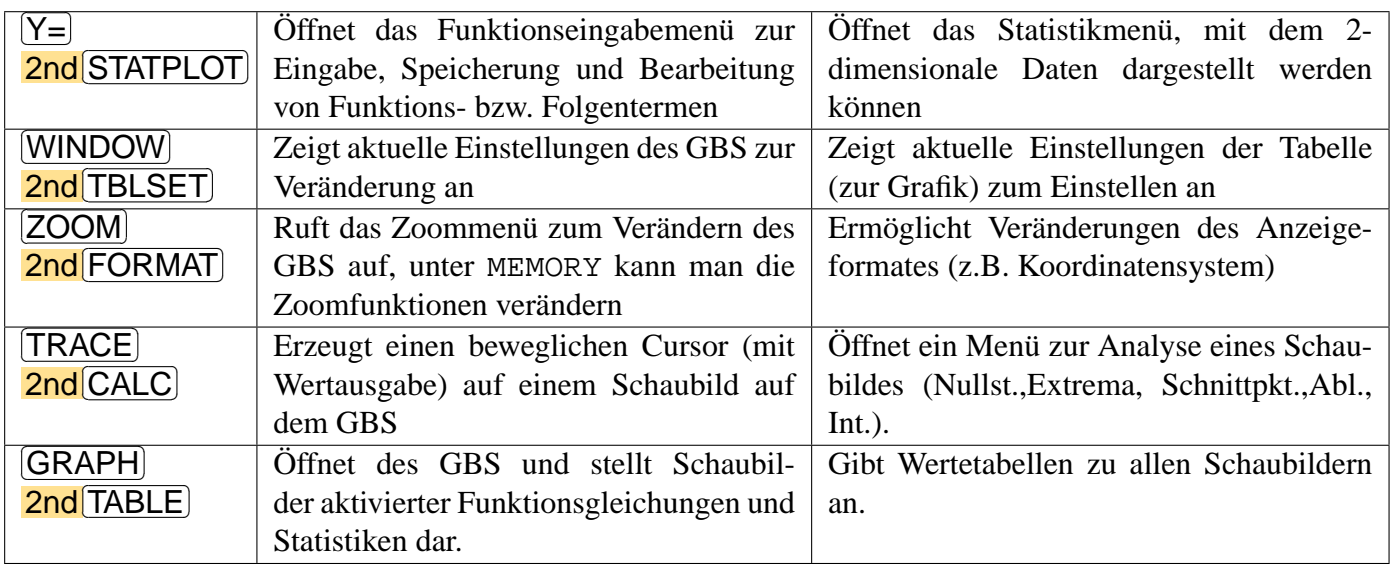

### **Menü- und Sondertasten**

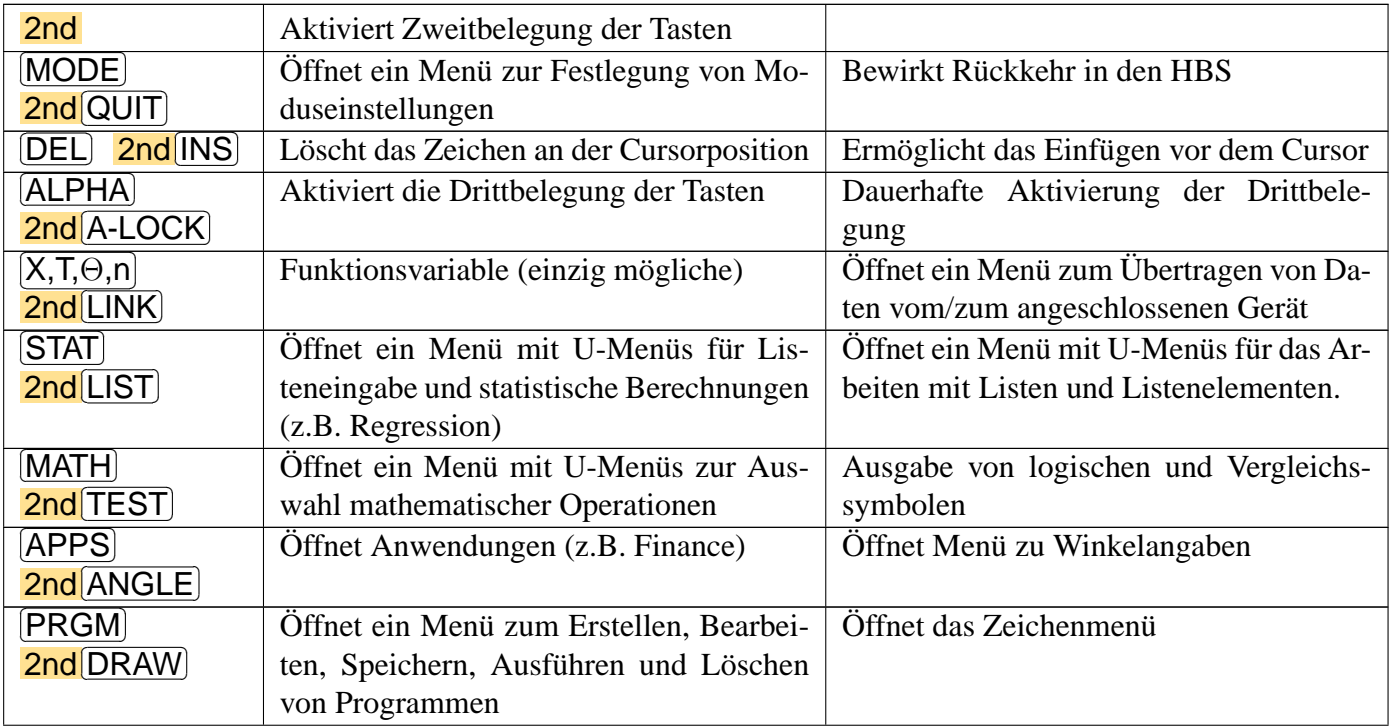

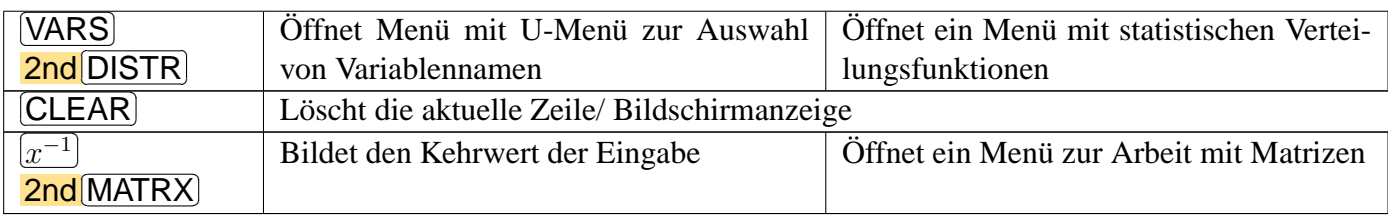

### **Standardtasten**

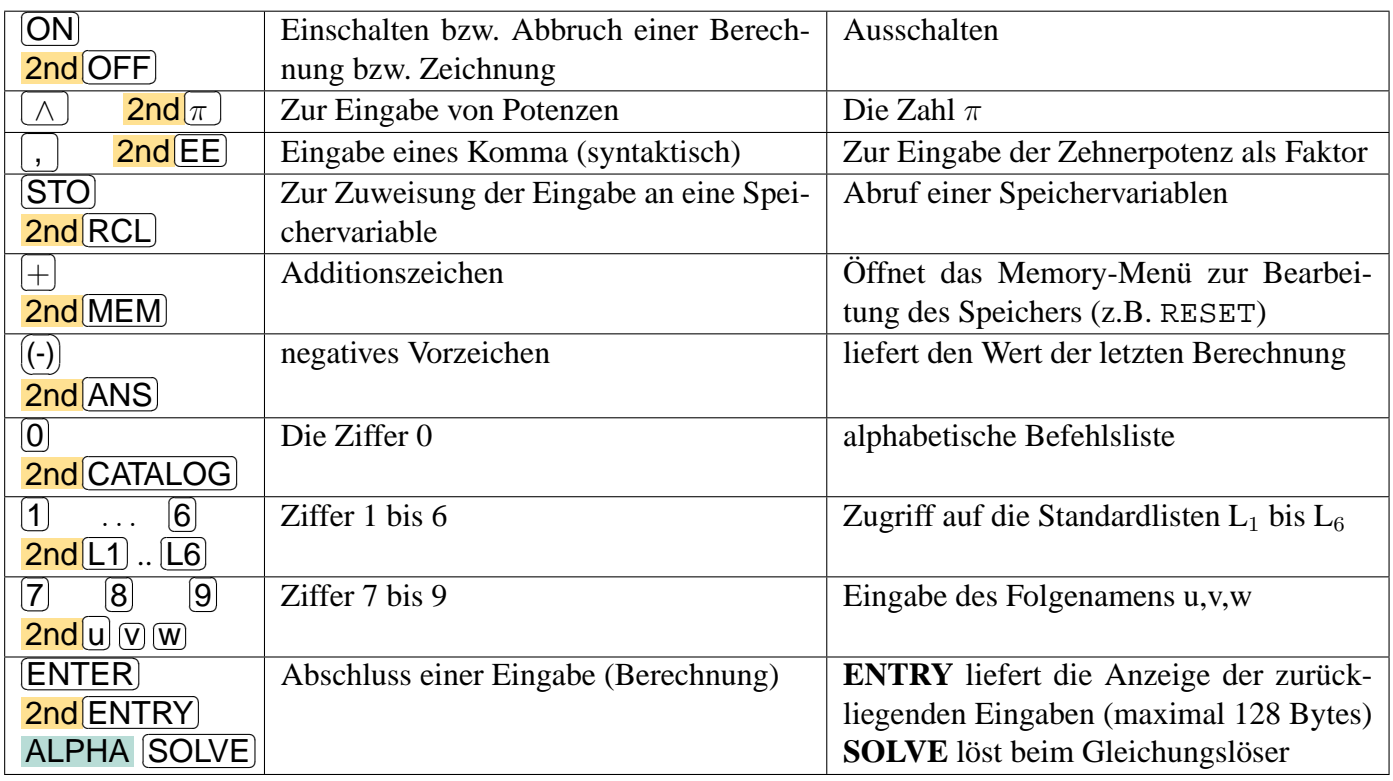

# **1.2 Auszüge aus den Menüs**

Hier sollen kurz die wichtigsten Funktionen der einzelnen Menüs beschrieben werden.

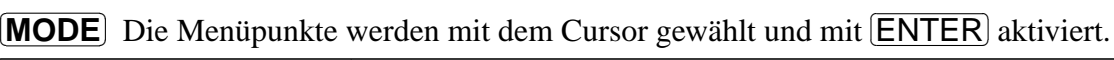

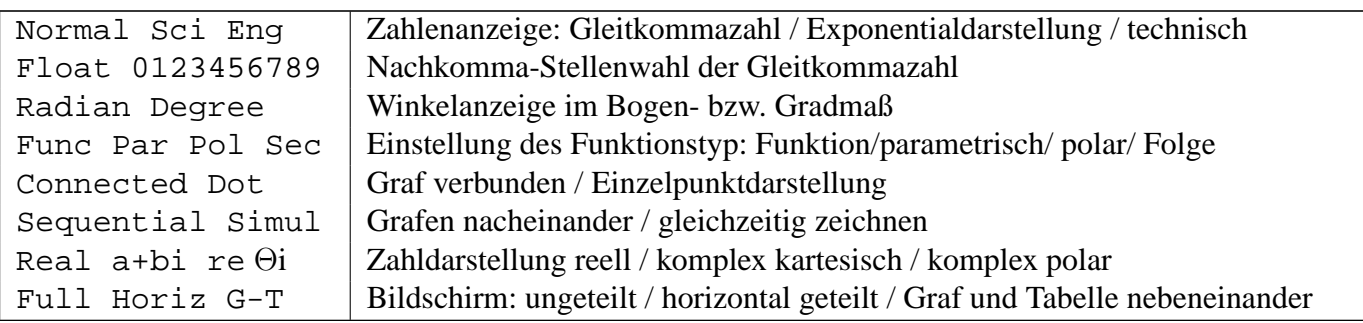

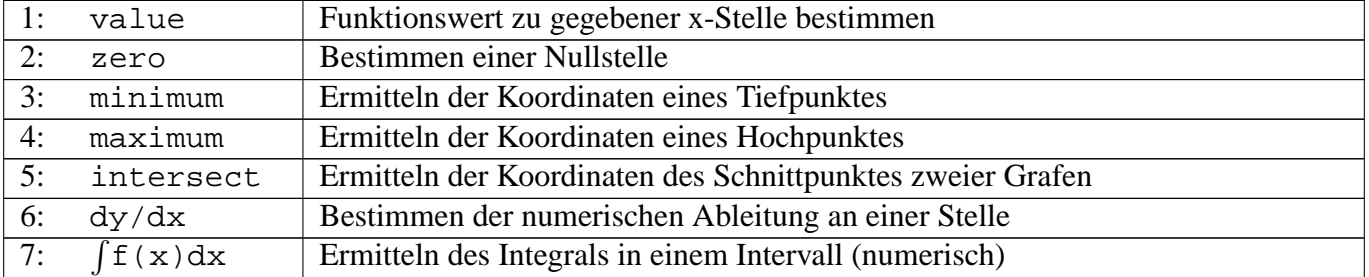

**2nd** ✄ ✂ **CALC** Schaubildanalyse vom GBS aus.

#### ✄ ✂ **MATH**✁

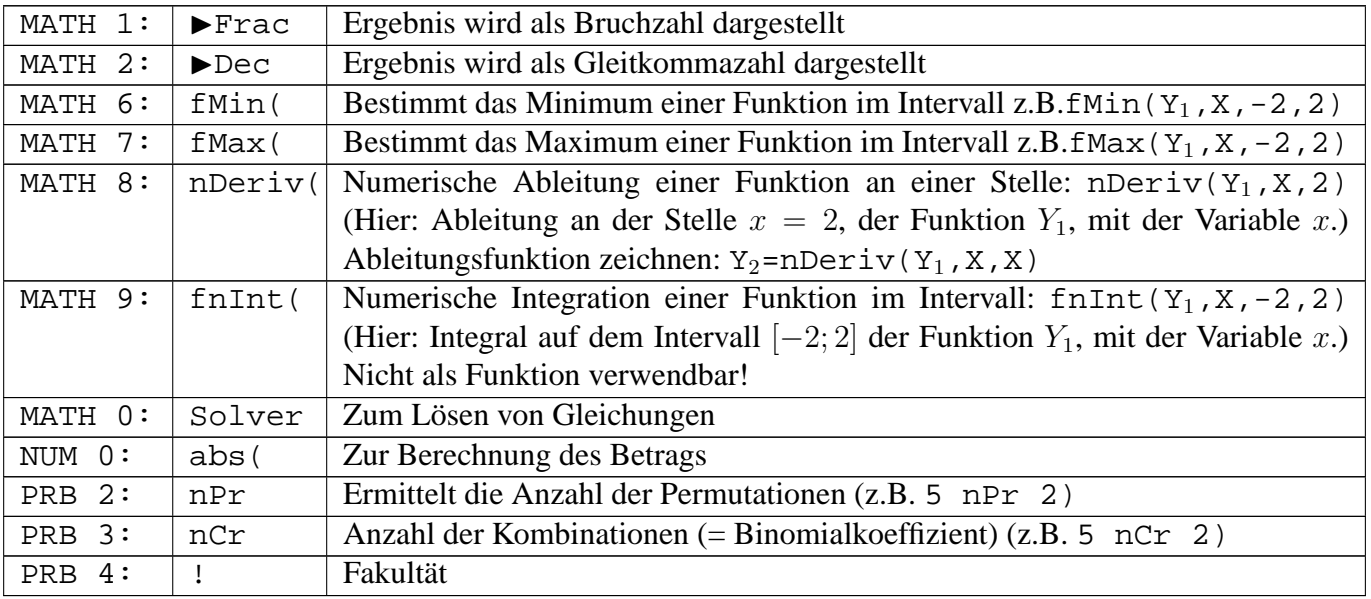

✄ ✂ **STAT** Zur Arbeit mit und Auswertung von Listen

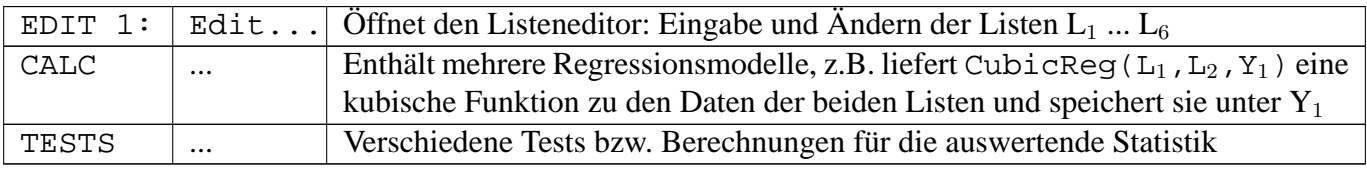

**2nd** ✄ ✂ **LIST**✁ Zum Umgang mit Listen und Folgen als Listen

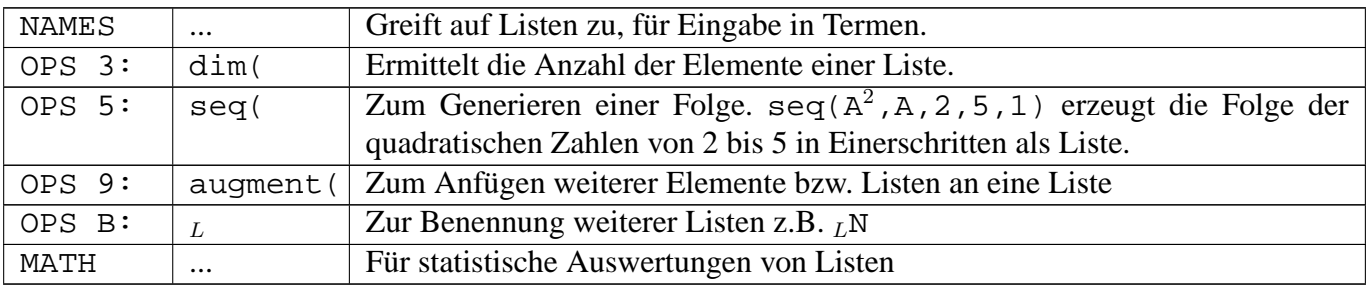

#### **2nd** ✄ ✂ **MATRX**✁ Vektoren und LGS werden beim TI 83 als Matrizen behandelt

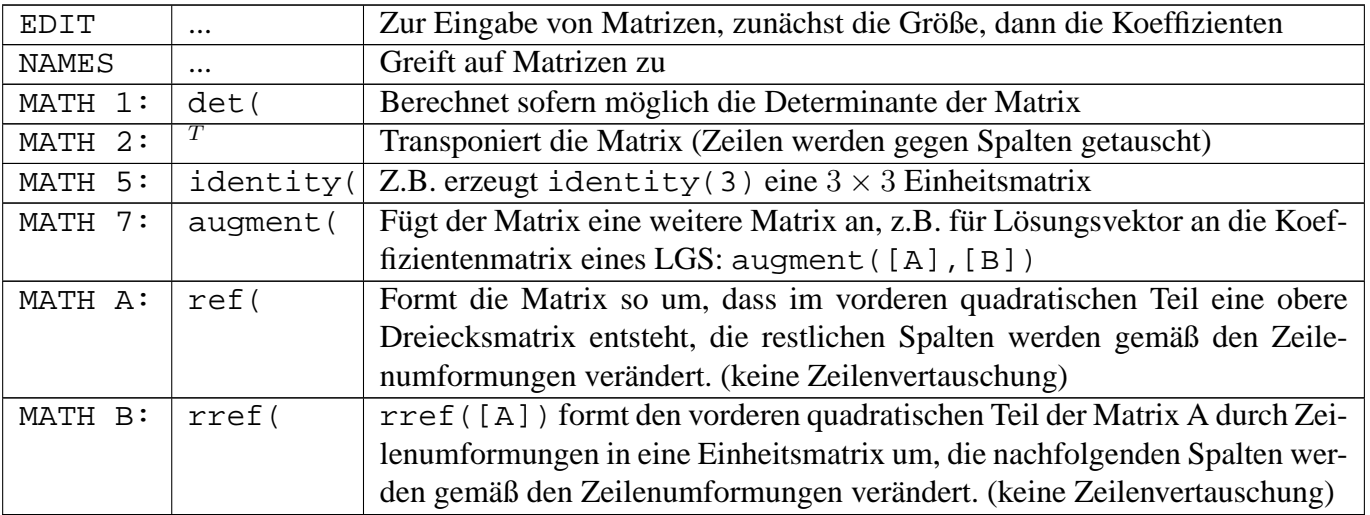

#### **2nd** ✄ ✂ **DRAW**✁

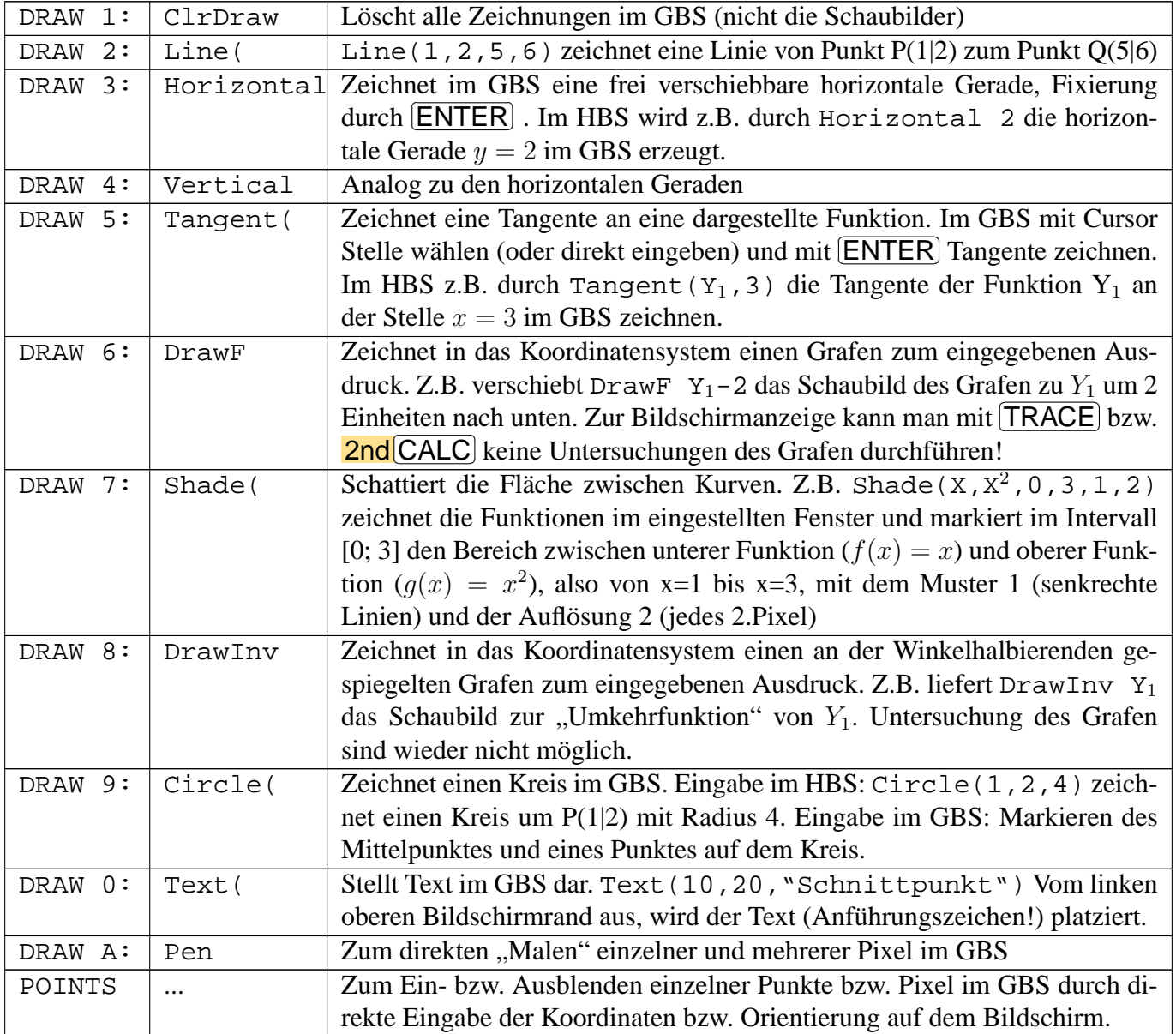

 $\overline{\mathbf{G}}$ ✂ **VARS**✁ Dieses Menü bietet den Zugriff auf fast alle speicherbaren Parameter, innerhalb von Programmen und Applikation kommt ihnen Bedeutung zu und werden deshalb hier nicht weiter erläutert.

Der Zugriff auf Funktionen ist die häufigste Anwendung dieser Funktion.

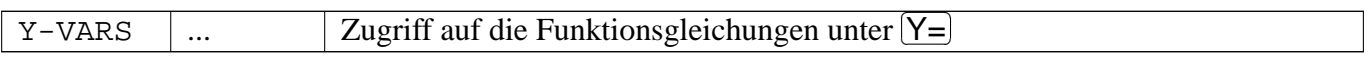

# **2 Wichtige Hilfsmittel**

Die in Kapitel 1 eingeführte Darstellung der Tasteneingabe wird im Folgenden beibehalten: Für die Erstbelegung z.B. ✂ ENTER), die Zweit- und Drittbelegung erscheint mit Kennzeichnung 2nd ✂  $\overline{\text{QUIT}}$ . Und die Schrift auf dem Bildschirm wird im entsprechenden Schrifttyp dargestellt z.B. DrawInv(Y<sub>1</sub>)

Auf die Eingabe ✂  $ENTER$  am Ende der Eingabe wird in der Regel verzichtet. Normalerweise schließt .<br>∩ ✂ ENTER) alle Eingaben ab.

Beim Bearbeiten der dargestellten Beispiele sind folgende Unterscheidung zu beachten:

**Das Vorzeichen** (-) und das **Rechenzeichen** ✂  $\Xi$ .

 $\sum_{n=1}^{\infty}$  verstehen (*i*) and das recentlised in  $\overline{a}$  $\overline{1}$  $\overline{a}$  $\frac{1}{2}$   $\frac{1}{2}$ ✂ 4 eingegeben), das **Komma** zum Trennen der Argumente  $(\text{fMin}(Y_1, 2, 4, 3))$  und dem **Doppelpunkt** zum Trennen der Befehle ✂  $\overline{3}$ ✂ STO ALPHA<sup>[</sup> ✂ mente  $(\text{FMin}(Y_1, 2, 4, 3))$  und dem **Doppelpunkt** zum Trennen der Befehle  $\boxed{3}$   $\boxed{STO}$  ALPHA  $\boxed{A}$ ✂ 4 STO ALPHA ✂  $\overline{\mathsf{B}}$ .

✂ Die **Variable** A und die **Matrix** [A].

Die Taste ✂ **MATH** und die Untermenüs MATH in den Menüs [ با  $\overline{\mathsf{MATH}}$  ,  $\overline{\mathsf{2nd}}$ Ų MATRX und 2nd Ų LIST<sup>)</sup>. Die Taste **2nd** Ų CALC<sup></sub> und das Untermenü</sup> ✂ **STAT** CALC.

## **2.1 Löschen, Zurücksetzen, Einfügen**

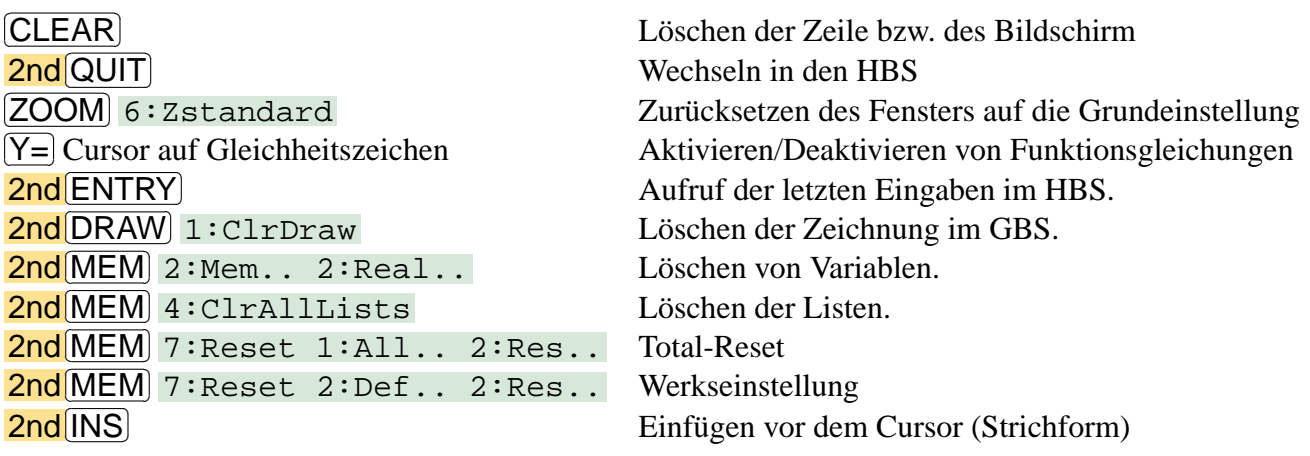

## **2.2 Variablen**

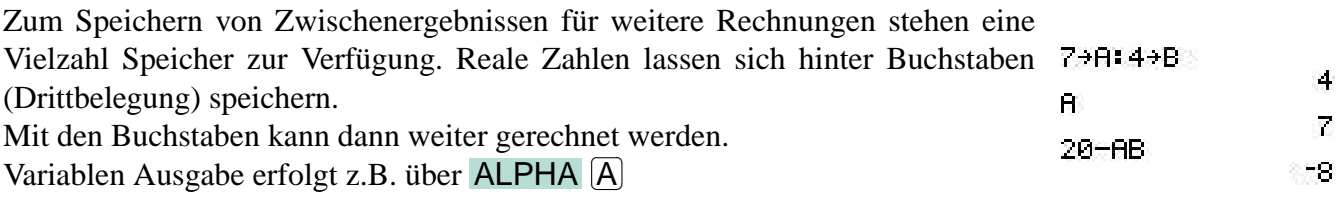

## **2.3 Gleichungs- SOLVER**

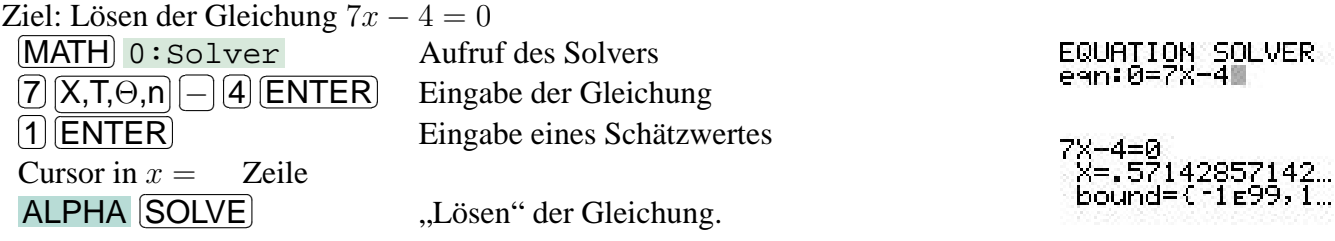

Hinweise:

bound=... ermöglicht die Eingabe eines Intervall in dem gesucht werden soll.

left-rt=... Gibt das Genauigkeitsintervall des Ergebnisses an.

Bei mehreren Nullstellen einer Gleichung muss für jede Nullstelle eine Berech-

nung erfolgen, die Ergebnisse lassen sich durch unterschiedliche Startwerte oder Suchintervalle steuern. Alternative: Darstellen des Schaubildes der Funktion  $f(x) = 7x - 4$  und  $\frac{2nd}{ }$ Ų CALC 2: zero ...

## **2.4 Schaubilder zeichnen**

Gegeben seine  $f(x) = 3x^2 - 5$  und  $g(x) = x^3 + 1$ . Gesucht sei die Wertetabelle und das Schaubild. Vorgehensweise:  $\overline{\ln}$ ✂  $\overline{Y}$ = $\overline{Y}$  die Funktionsterme eingeben. Auswahl des Zeichenbereich unter ✂ window) Xmin linker Darstellungsrand Xmax rechter Darstellungsrand Xscl Gitterabstand x-Richtung Ymin unterer Darstellungsrand

Ymax oberer Darstellungsrand

- Yscl Gitterabstand y-Richtung
- Xres Pixelauflösung (1..8)

#### **Wahl des Grafikstil in** ✄  $\overline{a}$  $\overline{Y}$ =

Cursor ganz nach links setzen und solange ✂ ENTER betätigen, bis der gewünschte Stil erscheint.

#### **(De)aktivieren von Funktionstermen in** ✄  $\overline{a}$  $\overline{Y}$ =

Cursor auf das Gleichheitszeichen setzen und mit Enter die Markierung entfernen bzw. erzeugen.

#### **Zoomen im Zeichenbereich durch** ✄ ✂ ZOOM)

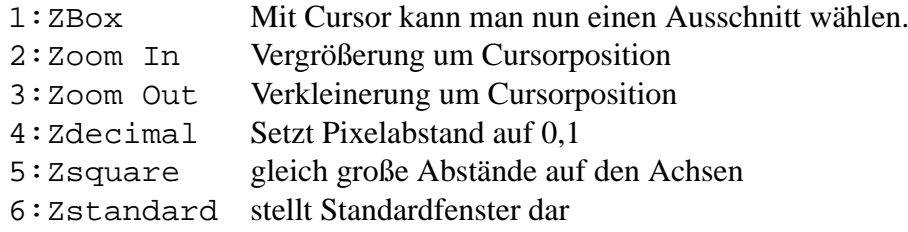

#### Verfolgen der "Spur" eines Schaubildes mit [  $\overline{a}$ TRACE<sup>)</sup>

Cursor wird mit [  $\overline{\triangleleft}$  und  $\overline{0}$  $\blacktriangleright$  auf der Kurve entlang bewegt.

#### **Festlegen des Formats der Wertetabelle in** 2nd ✄ ✂ TBLSET✁

Startwert bei TblStart eingeben

Schrittweite bei  $\triangle$ Tbl eingeben

Bei Indpnt einstellen ob die x-Werte automatisch angezeigt werden (Auto) oder ob man sie eingeben soll (Ask).

Bei Depend einstellen, ob die y-Werte automatisch (Auto) oder nach ✂  $E$ NTER-Eingabe (Ask) angezeigt werden sollen.

#### **Moduseinstellungen zur grafischen Darstellung mit** ✄ با  $MODE)$

Connected Die, zu jedem darstellbaren x-Wert berechneten und dargestellten y-Werte werden verbunden um einen durchgängigen Grafen zu erhalten. Dot Es werden nur die berechneten  $y$ -Werte dargestellt (ist der Graf im angezeigten Fenster recht steil erscheint er punktförmig). Full Der GBS wird im gesamten Fenster dargestellt Horiz Der GBS wird in der oberen Fensterhälfte dargestellt, in der unteren kann man den HBS nutzen oder die Wertetabelle darstellen G-T Teilt den Bildschirm senkrecht, in der linken Hälfte wird die Grafik, in der rechten die Wertetabelle angezeigt.

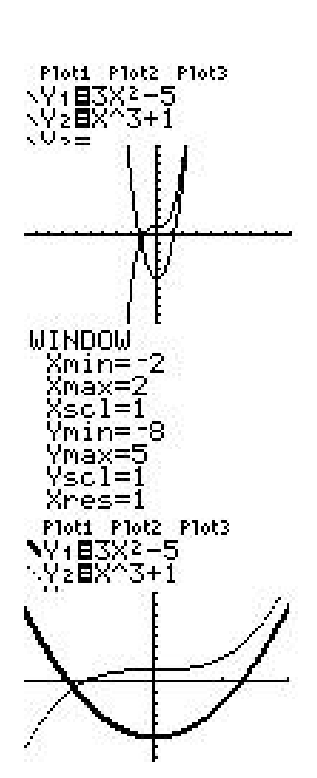

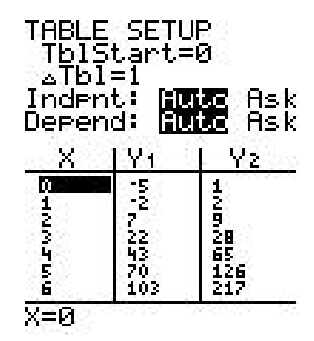

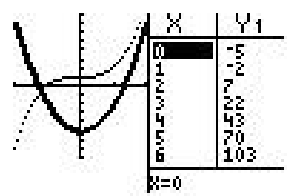

Ist der Bildschirm geteilt wechselt man mit [ ✂ GRAPH bzw. 2nd ✂ TABLE zwischen den Bereichen.

Formatierungen der grafischen Darstellungen mit 2nd [ Ų FORMAT✁

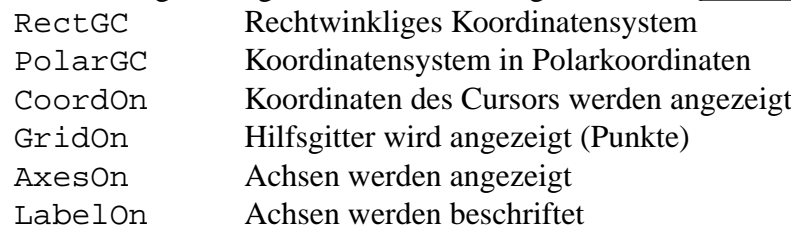

Die Variante mit ..Off entspricht jeweils dem Gegenteil.

## **2.5 Folgen**

✂

Ziel: Darstellen von Folgen mit expliziter Bildungsvorschrift am Bsp.  $u_n = 1 + \frac{1}{n}$  **Variante 1:** Über den Folgeneditor in [ Solgeneditor in  $(Y=)$ 

با .<br>I Modus für Folgen statt Funktionen (Func) einstellen und Zeichenstil auf punktartig einstellen. ✄  $\overline{a}$ 

Eingabe der Folge durch die explizite Folgenvorschrift (u(n)=1+1/n) (Die Zeilen nMin= und u(nMin) bleiben frei

 $2nd<sup>3</sup>$  $\frac{1}{\cdot}$  $\overline{a}$ TblStart=1 $\triangle$ Tbl=1

Einstellung des Zeichenfenster (siehe Grafik)

✂ WINDOW  $\overline{\text{Mit}}$ ✂ GRAPH wird nun wie gewohnt die Folge grafisch dargestellt und mit 2nd  $\overline{a}$ TABLE bekommt man die Wertetabelle.

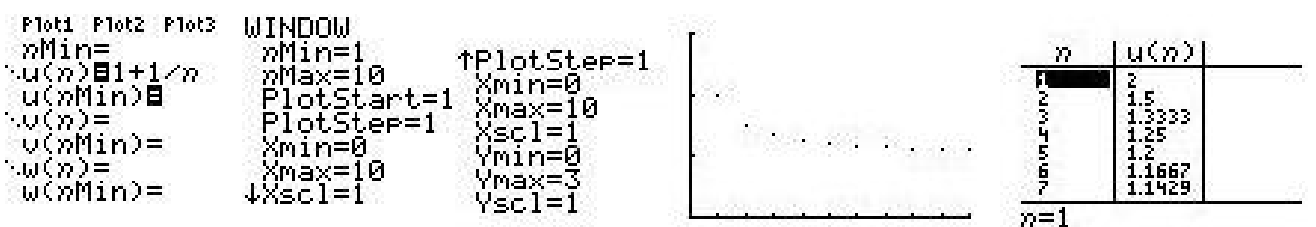

**Variante 2:** Darstellung mit Listeneditor im HBS

Die Moduseinstellungen sind wieder auf Standardwerte gesetzt!  $rac{1}{2}$ nd ∫<br>∣

**2nd** LIST  $\bigcirc$ PS 5:  $\bigcirc$ eq( Folgengenerator aufrufen seq(X, X, 1, 20, 1)  $\rightarrow$  L<sub>1</sub> Folge ganzer Zahlen er

✄ ī

Folge ganzer Zahlen erzeugen (seq(Funktionsterm, Variable, Startwert, Endwert, Schrittweite)) und unter Liste1 speichern.  $\text{seq}(1+1/X,X,1,20,1) \rightarrow L_2$  eigentliche Folge erzeugen und unter Liste 2 speichern

> Hier kann man die Folgen in Listenform betrachten (ggf. auch ändern)

Aufruf des Menü zum Zeichnen von Listen (Messreihen, Statistiken u.ä.)

1:Plot1 Einstellung des Grafiktyp und der darzustellenden Listen. Auswahl wie in der nebenstehenden Grafik treffen. Wichtig: Die darzustellenden Listen müssen die selbe Dimension besitzen (hier 20 Elemente).

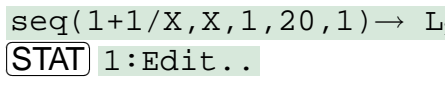

 $2nd$ ✂  $\overline{a}$ 

✂

✄ ✂ Ĭ.

Darstellen der Grafik.

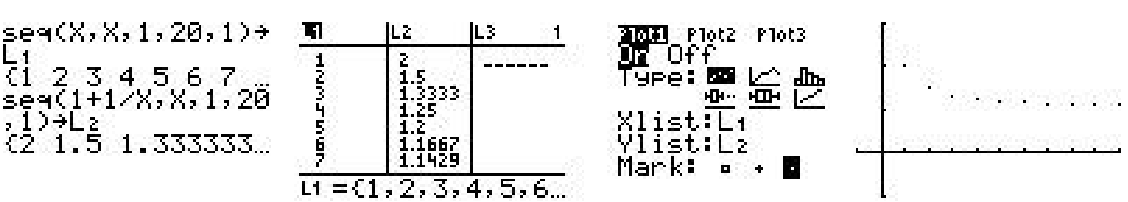

## **2.6 Vektoren und Matrizen**

#### Ziel: Umgang mit  $F =$  $\left(\begin{array}{rrr} 4 & 2 & 3 \\ 3 & -2 & 5 \end{array}\right)$ ,  $\overrightarrow{a} =$  $\sqrt{ }$  $\overline{1}$ −2 2 1  $\setminus$  $\left\{ \text{und } \overrightarrow{b} = \right\}$  $\overline{1}$ 3 −1  $\theta$  $\setminus$  $\overline{ }$

#### **Eingabe der Matrix F**

 $2nd$ ✂ MATRX EDIT 6: [F] [ ِ<br>ِ ENTER

Eingabe der Dimension der Matrix, hier 2 Zeilen und 3 Spalten ✂  $\overline{2}$ ✂ Eingabe der Dimension der Matrix, hier 2 Zeilen und 3 Spalten  $\boxed{2}$  (ENTER) ✂  $\frac{3}{9}$ ✂ ENTER **Eingabe der Elemente der Matrix, jeweils mit** ENTER bestätigen.

✂ Vektoren werden ebenfalls als Matrizen, aber nur mit einer Spalte eingegeben.

#### **Ausgabe der Matrizen**

 $2nd$ ✂ MATRX) NAMES 6: [F] [ ✂ ENTER

Sollten Fehler bei der Eingabe festgestellt werden, können diese über  $2nd$ ✂ MATRX EDIT ... korrigiert werden.

#### **Rechnungen mit Matrizen (und Vektoren)**

Die Subtraktion und Addition von Matrizen ist nur bei gleicher Spalten- und Zeilendimension möglich. Die Rechenoperation erfolgt genauso wie die skalare Multiplikation komponentenweise. Für Vektoren kann auf diese Weise jede beliebige Linearkombination eingegeben werden. Man beachte, dass jeweils die entsprechende Matrix mit **2nd** ✂ MATRX) NAMES ... eingegeben werden muss. z.B. für  $2\vec{a} - 3\vec{b}$ : .<br>آ  $\overline{2}$  $\overline{2}$  $\overline{\times}$  2nd  $\overline{\text{[}}$  $\overline{\text{MATRX}}$  names 1 : [a]  $\left[ \begin{smallmatrix} 1 & 0 & 0 \\ 0 & 1 & 0 \\ 0 & 0 & 1 \end{smallmatrix} \right]$  $\exists$  $\overline{3}$  $\overline{\times}$  2nd  $\overline{[}$  $\overline{\textsf{MATRX}}$  names 2:[b]

✂

#### ✂ ✂ ✂ **Multiplikation von Matrizen**

Die Multiplikation von Matrizen ergibt wieder eine Matrix, wobei jedes einzelne Element durch die Summe aller Produkte der Elemente der jeweiligen Zeile der 1.Matrix mit den Elementen der jeweiligen Spalte der zweiten Matrix ermittelt wird.

✂

✂

Ų

Also muss die Spaltenanzahl der 1. Matrix mit der Zeilenzahl der zweiten Matrix übereinstimmen, das Ergebnis ist eine Matrix mit der Zeilenzahl der ersten und der Spaltenzahl der zweiten Matrix. Das Operationszeichen ist das ganz normale Multiplikationszeichen.

#### **Anwendung der Matrizenmultiplikation.**

Dieses Produkt entspricht dem **Skalarprodukt**, wenn der 2.Vektor als Zeilenvektor vorliegt, dazu kann man einen bereits eingegebenen Vektor **transponieren** (man vertauscht Zeilen mit Spalten). Um den Vektor  $\overrightarrow{a}$  zu transponieren, muss man

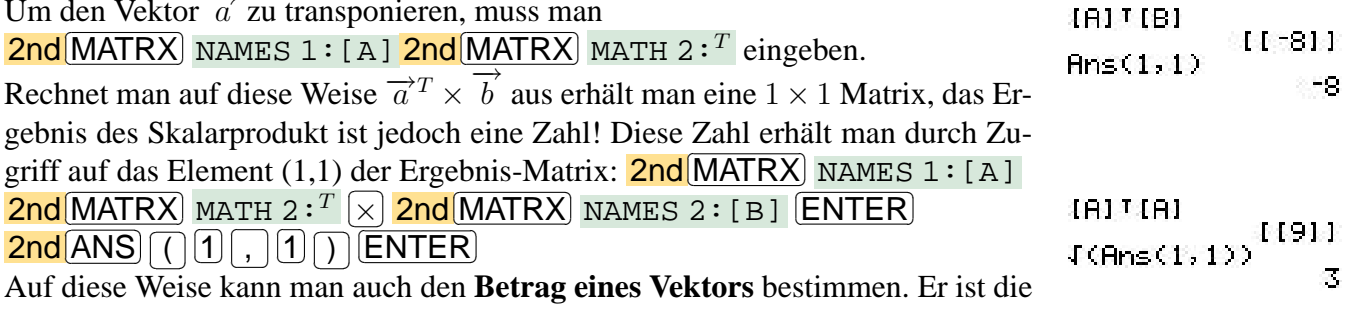

Wurzel aus dem Skalarprodukt mit sich selber.

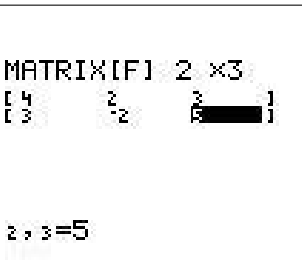

 $IF1$  $\begin{smallmatrix} 1 & 4 & 2 & 31 \\ 13 & -2 & 511 \end{smallmatrix}$ 181

2(8)-3(8)  $\begin{bmatrix} 1 & -1 & 3 \\ 7 & 1 & 1 \\ 12 & 1 & 1 \end{bmatrix}$ 

 $[1 - 2 - 2 - 1]$ 

 $[0.11]$ 

## **2.7 Skalarprodukt (über Listen)**

Diese alternative Variante ist häufig günstiger und leichter nachvollziehbar. Hat man Vektoren bereits als Matrizen gespeichert, kann man diese leicht in ei Liste umwandeln:

 $2nd$ ¥ MATRX MATH 8:Matr>list

—…<br>2nd[l Ų MATRX NAMES 1: [A] 2nd Ų  $\overline{L1}$ ✂  $ENTER)$ 

Analog wird  $\overrightarrow{b}$  in L<sub>2</sub> gespeichert. Alternativ kann man die Vektoren auch direkt in die Listen eingeben (vgl. hierzu die Ausführungen in 3.17: ✂  $\overline{\text{STAT}}$  1:Edit.. und Eingabe der Listenelemente mit ✂  $ENTER)$ ).

Nun kann man im HBS mit den Listen rechnen, dabei werden alle Operationen komponentenweise durchgeführt, z.B. ergibt 2nd Ų  $\frac{L1}{L1} \times \frac{2nd}{L}$ in jedem Element das Produkt der jeweiligen Elemente der Listen  $L_1$  und  $L_2$ ✂  $\boxed{2}$  eine Liste die enthält. Die Summe der Elemente dieser Liste entspricht dann gerade dem **Skalarprodukt** der Vektoren, dies erhält man durch:

 $2nd[$ ✂  $\overline{\text{LIST}}$  MATH 5: sum (  $\overline{\text{2nd}}$ ✂  $\boxed{1}$  2nd $\boxed{1}$ ✂  $\overline{L2}$   $\overline{()}$   $\overline{()}$ با ENTER

**Eine <u>Chome</u>** China Scheinen mit Listen zeigt sich leicht an zwei Beispielen: Der Einheitsvektor lässt sich durch Division der entsprechenden Liste durch den **Betrag des Vektors** bestimmen:

 $2nd$ ✂  $\frac{1}{2}$  $\overline{a}$  $\div$  2nd  $\sqrt{2}$  2nd  $\sqrt{2}$ Ų <u>LIST</u> MATH 5:sum(

 $2$ nd $\boxed{1}$  $\boxed{2}$ nd $\boxed{1}$  $\boxed{)}$ ✂  $\boxed{1}$  2nd $\boxed{0}$ ✂  $\underline{\Box} \overline{\bigcup} \bigoplus \bigoplus$ با  $ENTER)$ 

✂ ✁ ✂ ✁ Auch der **Winkel zwischen zwei Vektoren** lässt sich so sehr leicht berechnen (Man prüfe vorher die Moduseinstellung DEGREE.)

 $\frac{1}{2}$ nd ✂  $\overline{\text{COS}^{-1}}$  2nd ✂ LIST MATH 5:sum(2nd ✂  $\overline{L1}$  2nd  $\overline{L1}$ ✂  $\boxed{2}$ <del>w</del> and only the material of the state of the state of the state of the state of the state of the state of the state of the state of the state of the state of the state of the state of the state of the state of the state  $\bigcup$  $\overline{\div}$  2nd $\overline{\bigtriangledown}$  2nd $\overline{\bigtriangleup}$ LIST MATH 5:sum( 2nd [  $\overline{L1}$  2nd $\overline{L1}$  $\overline{\mathbf{L1}}\overline{\mathbf{L1}}$ 

 $\overline{a}$  $\frac{2nd}{\sqrt{2nd}}$  and  $\frac{2nd}{\sqrt{2nd}}$  matrix 5: sum (  $\frac{2nd}{2}$   $\frac{2nd}{2}$   $\frac{2nd}{2}$   $\sqrt{2nd}$ ✂ Ų Ų ΙÌ  $\frac{Q}{\sqrt{2}}$  2nd ✂  $\overline{\text{LIST}}$  MATH 5:sum(  $\overline{\text{2nd}}$ Ų  $\boxed{2}$  2nd $\boxed{4}$ Ų  $\boxed{2}$  $\overline{a}$ Ĭ.  $\sum_{i=1}^{n}$  $\overline{a}$  $\overline{1}$  $\overline{)}$ با  $\overline{\text{ENTER}}$ 

## **2.8 Lineare Gleichungssysteme**

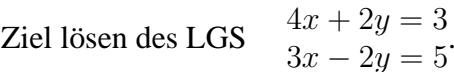

 $\overline{a}$ 

 $^{\prime}$ 

Der GTR bietet die Möglichkeit Matrizen (Zeilenzahl ist kleiner oder gleich der Spaltenzahl) nach dem Gaußverfahren umzuformen.

Das LGS muss dazu als Matrix eingegeben werden und dann mit dem Befehl rref umgewandelt werden. Die letzte Spalte gibt dann die Lösung des LGS an. Nach Speicherung der Koeffizienten des LGS in der Matrix F erhält man durch:  $2nd[$ ✂ <u>MATRX</u> MATH B:rref( <mark>2nd</mark> Ų MATRX NAMES 6: [F]  $\overline{a}$ i.  $\overline{\sum}$ را ENTER eine Matrix, aus der sich nun die Lösung ablesen lässt.

Ence Transporter due de la procession durche de la procession du la distribució de la distribució de la contidencia de la contidencia de la contidencia de la contidencia de la contidencia de la contidencia de la contidenci ✂  $MATH$  1: $Frac$  ( ✂ ENTER<sup>O</sup> ✂  $\overline{\text{ENTER}}$ , kann man die Lösung  $x =$ 8  $\frac{8}{7}$ ,  $y = -\frac{11}{14}$  als Bruch ablesen.

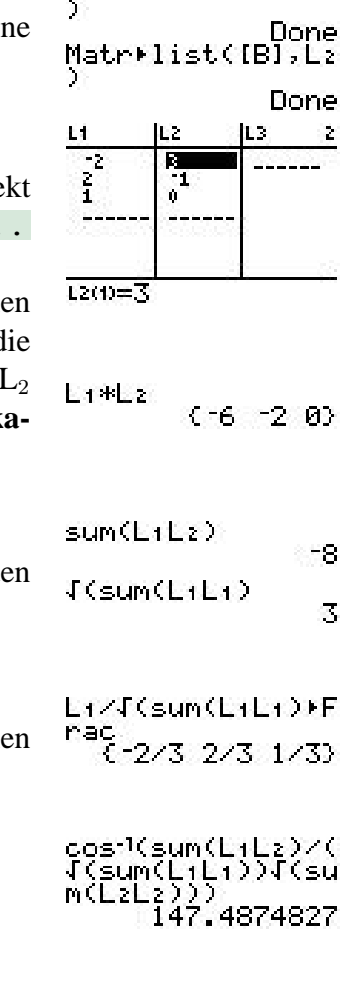

Matrriist((A),L+

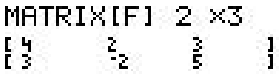

# **3 Analysis**

## **3.1 Nullstellen einer Funktion**

### *Bsp.:*  $f(x) = x^2 - 3$

Es gibt zwei Varianten zur Berechnung von Funktionsnullstellen mithilfe des GTR. In beiden Fällen muss man jede Nullstelle einzeln bestimmen, Überlegung zur Anzahl muss man separat anstellen.

Variante 1 ist bereits in Kapitel 2.3 vorgestellt, dazu wird der Funktionsterm null gesetzt und diese Gleichung mit dem Solver gelöst.

Variante 2 löst die Aufgabenstellung über den Grafen der Funktion:

Die Funktion wird unter ✂  $\overline{Y}$ = eingegeben und aktiviert und nach Einstellung des angemessenen Fensters (die zu berechnenden Nullstellen müssen im Fenster dargestellt werden) unter ✂ WINDOW) mit ✂ GRAPH gezeichnet.

South Wit ✂ CALC 2: zero wird der Nullstellenberechnungsalgorithmus aufgerufen, er benötigt nun die Eingabe der linken und rechten Intervallgrenze innerhalb der die Nullstelle berechnet werden soll, sowie einen Startwert, bei dem der Algorithmus startet. Die Eingabe kann sowohl mit Cursorbewegung und ✂ ENTER) oder durch direkte Zahleingabe erfolgen. Sind mehrere Funktionen grafisch dargestellt kann man vor Eingabe der linken Grenze mit den Cursortasten ✄ ✂  $\Box$  und  $\Box$  $\check{\blacktriangledown}$  zwischen den Funktionen wechseln.

## **3.2 Minima und Maxima einer Funktion**

## *Bsp.:*  $f(x) = \frac{1}{4}x^3 - x^2 + 3$

Auch hier existieren zwei Varianten: Die grafische erfolgt in Analogie zur Nullstellenbestimmung mit 2nd ✂ CALC 3:min und 2nd ✂ CALC 4: max statt  $2nd$ ✂  $\overline{\text{CALC}}$  2: zero.

Die Methode bestimmt für die Funktion den Punkt des Schaubildes im angegeben Intervall mit dem größten bzw. kleinsten Funktionswert, ggf. also auch Randmaxima bzw. -minima.

Alternativ kann man im HBS mit dem Befehl fmin bzw. fmax die x-Stelle mit dem größten bzw. kleinsten Funktionswert einer Funktion in einem bestimmten Intervall berechnen:

✄ ِ<br>؞  $MATH$  5: fmax (

✂  $\underbrace{\text{WARS}}$  Y-VARS 1: Function...1:  $Y_1$ <br> $\underbrace{\text{WFS}}$ 

 $\frac{N \cdot N \cdot \mathbf{S}}{N} \cdot \frac{N \cdot \mathbf{S}}{N} \cdot \frac{N \cdot \mathbf{S}}{N} \cdot \frac{N \cdot \mathbf{S}}{N}$ ✂  $\frac{1}{1}$  $\left[$ ,  $\right]$ ✂  $\overline{1}$   $\overline{0}$   $\overline{0}$ ✂ ENTER

✂ ✁ ✂ ✂ ✁ ✝ ✆ ✂ ✁ ✂ ✁ Der Vorteil dieser Variante besteht darin, dass man so die x-Stelle erhält und für weitere Rechnungen zur Verfügung hat, dass der Funktionswert separat berechnet werden muss ist ein Nachteil.

## **3.3 Schnittpunkte zweier Funktionen**

*Bsp.:*  $f(x) = x^2 - 3$  *und*  $g(x) = x$ 

Auch hier existieren zwei Varianten: Die grafische erfolgt in Anlehnung zur Nullstellenbestimmung mit 2nd Ų EALC 5: intersect statt  $rac{1}{2}$ nd ✂ CALC 2:zero. Natürlich müssen zunächst mindestens zwei Funktionen dargestellt werden. Nach Aufruf des "intersect" Befehl muss man mit den Cursortasten und ✂ ENTER) die beiden Funktionen auswählen und anschließend einen Startwert für den Algorithmus angeben. Es muss für jeden Schnittpunkt eine separate Eingabe mit geeignetem Startwert gewählt werden.

Die Alternative verwendet den SOLVER und löst statt  $f(x) = q(x)$  die Gleichung  $f(x) - g(x) = 0$ .

Ploti Plot2 Plot3 NY:日X2-3 EQUATION SOLVER ean:0=X (^2−3=0<br>|X= -1, 732050807...<br>|bound={ 11€99, 1... - ^- 1.732030007.<br>| bound={-1E99,1.<br>| left-rt=0 LeftBound?<br>X= -2 RightBound?  $\vert$ <br>X= -1 Guess? [<br>X="1,702128 Y=",1027614 Zero<br>X=11.732051 V=0

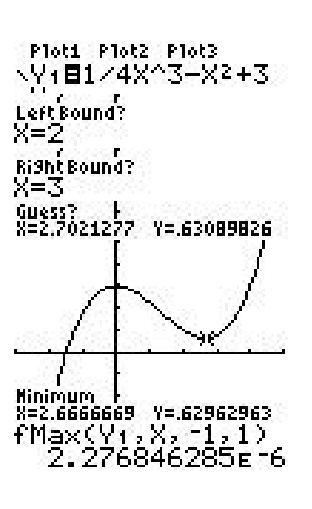

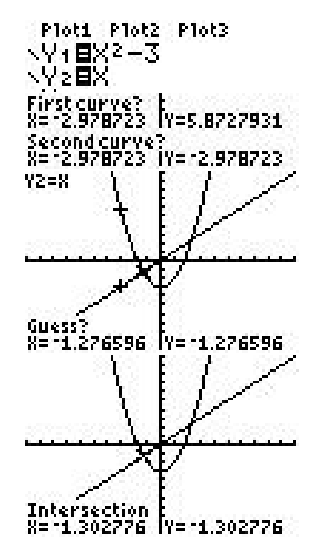

## **3.4 Numerische Ableitung an einer Stelle**

Gesucht ist die Steigung einer Funktion an einer bestimmten Stelle, z.B. für  $f(x) = \frac{1}{4}x^3 - x^2 + 3$ , an der Stelle  $x_0 = 3$ . Für die Berechnung steht im HBS der Befehl nDerive und im GBS der Befehl dy/dx zur Verfügung. Die Funktion muss jeweils unter  $\overline{\phantom{a}}$  $\overline{Y}$ = $\overline{y}$ eingeben werden. MATH 8:nDerive( Ableitungsbefehl

**HBS:** ✄ ✂

✂

۔<br>آ ✂  $\frac{VARS(\underbrace{m...n}_{3})}{VARS}$   $\frac{VERS(\underbrace{m...n}_{3})}{VTSQ}$  Function.. 1: Y<sub>1</sub> Funktionseingabe  $\frac{(X, T, \Theta, n)}{N}$ GBS: 2nd CALC 6: ✂  $\frac{1}{3}$ í  $\overline{CALC}$  6:dy/dx Eingabe der Stelle und

Funktionsvariable und  $x_0$ را ENTER✁

**3.5 Zeichnen der Ableitungsfunktion**

Möchte man die Ableitungsfunktion grafisch darstellen, kann man die numerische Ableitung des GTR nutzen. Hierbei wird der Ableitungsbefehl nDerive  $(siehe 3.4)$  unter  $\overline{\phantom{a}}$  $Y=$  eingegeben und dabei anstelle der x-Stelle einfach die Funktionsvariable eingesetzt.

## **3.6 Aufstellen und Zeichnen einer Tangente**

Möchte man an das Schaubild einer Funktion in einem bestimmten Punkt eine Tangente anlegen (z.B. an Funktion f aus 3.4 an der Stelle  $x = 3$ , geht dies nach dem Zeichnen der Funktion mit: 2nd Ų DRAW 5: Tangent (Auswahl der x-Stelle mit Cursor oder direkte Eingabe und [ ✂  $E\left(\frac{1}{2}C\right)$ . (Man erhält sogar den Funktionsterm der Tangente.)

Hat man die Funktion noch nicht gezeichnet, kann man die Funktion mit Tangente auch direkt vom HBS aus zeichnen lassen: 2nd ✂ gente auch direkt vom HBS aus zeichnen lassen: 2nd DRAW 5: Tangent ( ✂  $\overline{\text{VARS}}$  Y-Vars 1: Function..  $1:Y_1$ ✂ .<br>I  $\bigcup_{i=1}^{\infty}$ ✂  $\overline{3}$  $\overline{3}$  $\overline{a}$ i.  $\frac{1}{2}$ ✂ ENTER

## **3.7 Zeichnen einer Normalen**

Die Normale einer Funktion  $f(x)$  an der Stelle  $x_0$  hat die Funktionsgleichung  $n: y = -\frac{1}{f'(x)}$  $\frac{1}{f'(x_0)}(x-x_0)+f(x_0)$ . Diese Gleichung muss man nun geeignet unter ✄ ✂  $\overline{Y}$ = $\overline{Y}$ eingeben. Die nebenstehende Grafik zeigt die Eingabe für die Stelle  $x_0 = 3$ . Ein direkter Zeichenbefehl existiert leider nicht.

## **3.8 Zusammenhang der Funktion, 1. und 2. Ableitung (simultan zeichnen)**

Der Zusammenhang zwischen der Funktion und ihrer ersten beiden Ableitungen kann man bei geeigneter Fensterwahl gut erkennen, wenn man je zwei Funktionen simultan zeichnet.

Dazu müssen zunächst die Funktion unter  $Y_1$  und ihre Ableitungsfunktionen (siehe 3.5) unter  $Y_2$  bzw.  $Y_3$  gespeichert werden.

Dann muss man die Moduseinstellung unter ✂ MODE auf Simul stellen, damit alle darzustellenden Funktionen gleichzeitig gezeichnet werden.

Anschließend sollte man den jeweils zwei zu zeichnenden Funktionen unterschiedliche Strichform geben und sie aktivieren (bzw. alle anderen deaktivieren). Durch<sup>[1]</sup> ✂ GRAPH) werden nun z.B. die Funktion und ihre erste Ableitung gleichzeitig gezeichnet und man kann sehr schön erkennen, dass Extrem- und Nullstellen sowie Wende- und Extremstellen zusammenfallen etc.

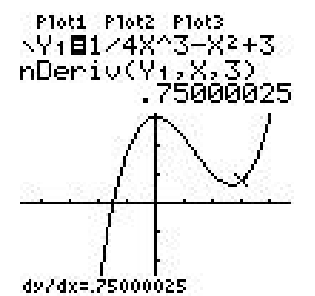

Plot1 Plot2 Plot3<br>US曲4 28V本社の 1日1/4× З. √YΣ∎nDeriŭ(<br>X)

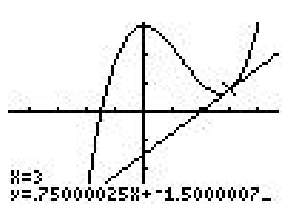

Tangent(Y1,3)

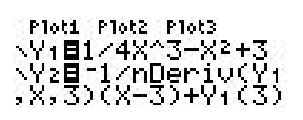

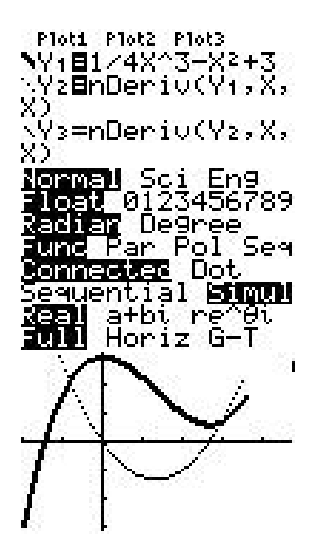

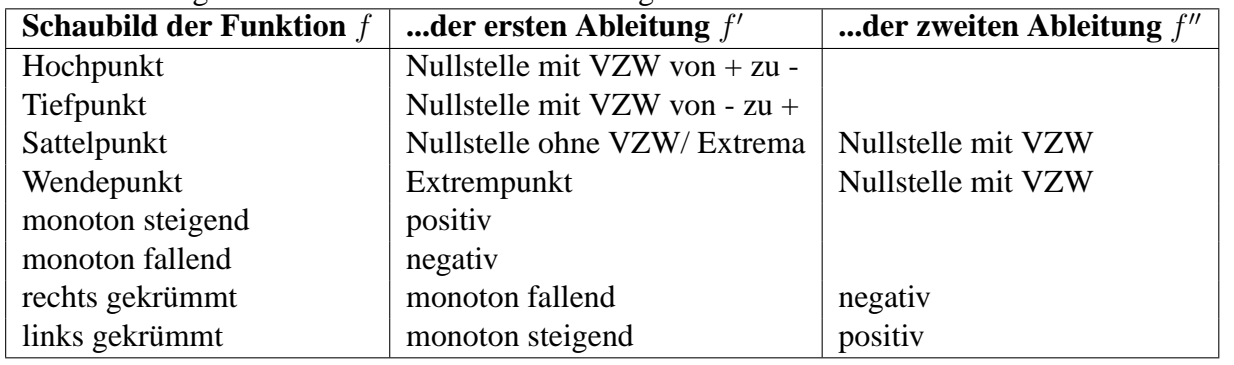

Zusammenhänge der Funktion mit ihren Ableitungen

## **3.9 Bestimmen der Wendepunkte**

Für Wendepunkte gibt es leider keine integrierte Standardfunktion. Es gilt: Die Funktion f hat an den Stellen Wendepunkte, an denen sich die Extrema der 1.Ableitung befinden.

Man bestimmt also Wendepunkte, indem man die Ableitungsfunktion (vgl. 3.5) zeichnen lässt und anschließend die Extremstellen (vgl. 3.2) dieser Funktion bestimmt.

Achtung: Die angezeigten Funktionswerte gehören zur Ableitungsfunktion, die Ordinate der Wendepunkte  $(f(x_w))$  muss man separat berechnen! Ich empfehle deshalb nach dem Zeichnen der Ableitungsfunktion ihre Extremstellen ungefähr zu notieren und sie dann im HBS mit fmin(.. bzw. fmax(.. zu berechnen  $(x_w)$  und das Ergebnis zwischen zu speichern um den Funktionswert  $(f(x_w))$  zu berechnen (siehe Grafik).

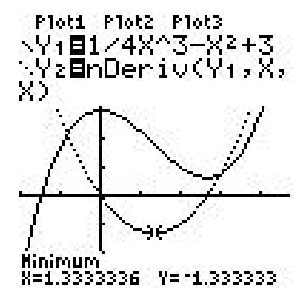

fMin(Yz, X, 1, 2)+A 1.333336079  $Y_1$  $($ A $)$ 1,814811154

## **3.10 Numerisches Integrieren: durchgängig**

Durch Berechnen eines bestimmten Integrals kann man den Flächeninhalt zwischen Funktionsgraph und Abszisse bestimmen, dabei muss man das Vorzeichen beachten und darf immer nur das bestimmte Integral betrachten, wenn auf dem zu integrierenden Intervall keine Nullstelle liegt.

Es soll z.B. für die Funktion  $f(x) = x^2 - 3$  die Fläche unter der Kurve im Intervall  $I = [2, 4]$  bestimmt werden.

Als Erstes muss man prüfen, ob die Funktion auf I Nullstellen besitzt, dies ist nicht der Fall - man kann also durchgängig integrieren:

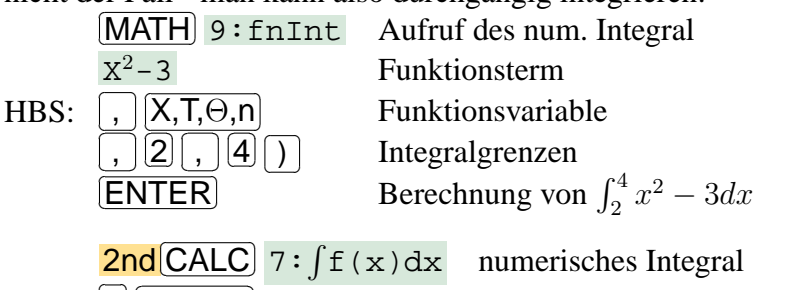

Eingabe der unteren Grenze Eingabe der oberen Grenze Berechnung des Integral.

Ploti Plot2 Plot3 NY: 日X2-3

 $fnInt(X^2-3,X,2,4)$ 12,66666667

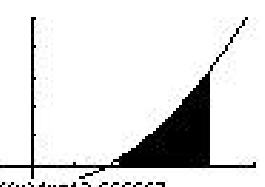

/f(x)dx=12.666667

Liegt die Fläche unterhalb der x-Achse, muss man das Vorzeichen umkehren.

## **3.11 Numerisches Integrieren: Beachtung der Nullstellen**

Es soll z.B. für die Funktion  $f(x) = x^3 + 2x^2 - x - 2$  die Fläche unter der Kurve im Intervall  $I = [-2, 2]$  bestimmt werden.

GBS:

✂

í.

ί.

✄ ✂  $\overline{2}$ ✂

✄ ✂  $\bar{4}$ ✂ Aus dem Schaubild erkennt man dass im Intervall Nullstellen liegen, um den Flächeninhalt zu bestimmen müssen die Flächenteile oberhalb bzw. unterhalb der Nullstellen jeweils separat berechnet werden.

Variante 1: Man bestimmt zunächst die Nullstellen im Intervall I (3.1) und berechnet dann jeweils die Teilstücke wie in 3.10.

Variante 2: Man wendet den Betrag-Trick an, d.h. man berechnet die Fläche unter der Kurve zur Funktion  $|f(x)|$  im Intervall *I*, diese Funktion besitzt ja nur Flächen oberhalb der Abszissen-Achse.

✄  $\overline{\phantom{a}}$  $\overline{Y}$   $\equiv$   $\overline{U}$ با  $\overline{\text{MATH}}$  NUM  $1:$ abs (  $X^3 + 3X^2 - X - 2$ ) ✄ ✂ WINDOW ✂ Ĭ.  $2nd($ ✂  $\overline{\text{2nd}(\text{CALC})}$  7:  $\int f(x) dx$  numerisches Integral ✝  $\overline{G}$  $\overline{\textcircled{\textbf{1}}}$ ✄✂ با ENTER<sup>T</sup> ✂  $\overline{2}$ ✂ Ĭ.

Eingabe des Betrag der Funktion  $f$ Fenstereinstellungen und Zeichnen<br>numerisches Integral Eingabe der Grenzen und Berechnen

## **3.12 Fläche zwischen zwei Schaubildern**

Gegeben seien die Funktionen  $f(x) = 5x^2 - 3$  und  $g(x) = -x^2$ . Aufgabe sei es nun den Flächeninhalt zwischen den beiden Schaubildern zu bestimmen.

Die Funktionen  $f, g$  haben 2 Schnittpunkte  $S_1, S_2$ , die jeweils die Grenzen des zu bestimmenden Integrals bilden. Integriert wird über die Differenzfunktion  $h(x) = q(x) - f(x)$ :  $s_1^{s_2} h(x)dx$ . (S<sub>1</sub> und S<sub>2</sub> sind jetzt die Nullstellen von  $h(x)$ 

Bei der Differenzbildung ist zu beachten, dass man die untere Funktion von der oberen subtrahiert, da man ansonsten ein negatives Ergebnis erhält. Die Problematik umgeht man, in dem man das Integral über den Betrag der Differenzfunktion bildet:  $\int_{s_1}^{s_2} |f(x) - g(x)| dx$ .

Alternativ kann man den Flächeninhalt zwischen den Schaubildern auch im Hauptmenü berechnen, wobei auch hier wieder zuvor die Schnittpunkte berechnet werden müssen. .<br>∩

✂ MATH) 9:fnInt( abs(Y<sub>1</sub>-Y<sub>2</sub>),X,-<sub>√</sub>(1/2),<sub>√</sub>(1/2))

## **3.13 Volumen eines Rotationskörpers**

Es soll z.B. das Volumen des Rotationskörper berechnet werden, der entsteht, wenn der Graf der Funktion  $f(x) = \frac{1}{x}$  im Intervall  $I = [1, 4]$  um die Abszissen-Achse rotiert.

Es gilt:  $V = \pi \int_{1}^{4} f^{2}(x) dx$ ✄ ✂  $\frac{v}{\text{Y}}$ ✂  $\underline{\mathbf{1}}$ ✂  $\div$   $(X, T, \Theta, n)$  $\frac{1}{2}$ nd $\frac{1}{\pi}$   $\frac{1}{\sqrt{1}}$ ,n Eingabe der Funktion f bei Y1 (deaktiviert)  $\frac{1}{\pi}$  $\frac{1}{\pi}$  $\underbrace{\text{VARS}}$  Y-Vars 1: Function.. 1: Y<sub>1</sub>  $\left[\underline{x}^2\right]$ 

✂  $\overline{a}$ Eingabe der Funktion  $\pi f^2(x)$  in Y2

Anschließend wie in 3.10 das Integral von Y2 berechnen.

### **3.14 Zeichnen von Parameter-Funktionen**

Es soll z.B. die Funktionenschar  $f_t(x) = \frac{1}{t}x^2 - 3$  für verschiedene Werte von t gezeichnet werden.

Dies ist möglich, in dem man anstelle des Parameters in der Funktionsgleichung eine Liste von Werten für den Parameter eingibt. Listen werden auf dem TI in geschweifte Klammern (Zweitbelegung) eingegeben.

 $Jf(x)dx=0$ Ploti Plot2 Plot3  $\frac{1004}{14} = 5 \times 2 - 3$  $\sqrt{2}$ sev $z$ -/FCx)dx=2.8284271+ Ploti Plot2 Plot3  $\begin{array}{l} \gamma_{12} = 572 - 3 \\ \gamma_{2} = -72 \\ \gamma_{3} = -72 \\ \gamma_{4} = -72 \\ \gamma_{5} = -72 \\ \gamma_{6} = -72 \\ \gamma_{7} = -72 \\ \gamma_{8} = -72 \\ \gamma_{9} = -72 \\ \gamma_{10} = -72 \\ \gamma_{11} = -72 \\ \gamma_{12} = -72 \\ \gamma_{13} = -72 \\ \gamma_{14} = -72 \\ \gamma_{15} = -72 \\ \gamma_{16} = -72 \\ \gamma_{17} = -72 \\ \gamma_{18} = -72 \\ \gamma_{19} = -72 \\ \gamma_{10} = -$ -X=-.7071067811…<br>| bound={-1E99,1…<br>| left=rt=0  $f_n$ Franck (1978), -{C12}<br>2), {C12}}<br>2.828427125

Ploti Plot2 Plot3  $\sqrt{9}i = 1 \times 1$ <br> $\sqrt{9}2 \sqrt{2} \pi \sqrt{9}i$ 

fnInt(Y2,X,1,4)<br>2.35619449

Plot1 Plot2 Plot3 - Piota Piota Piota<br>- Y101/C1,2,3,4,5<br>- X2-3 **、**Ÿġ▉1╱L+\*X≧—3

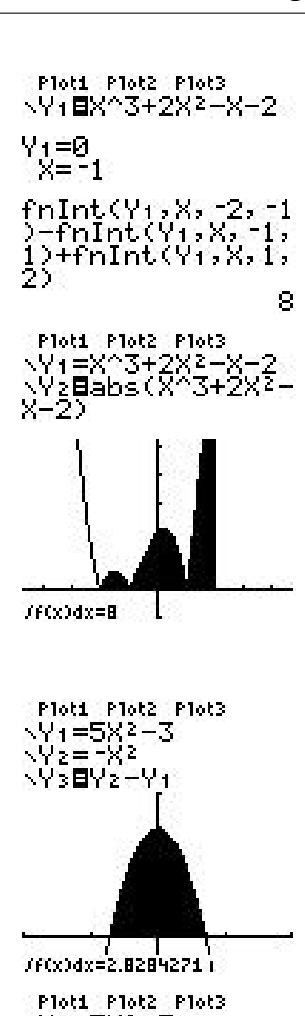

Eleganter ist die Variante anstatt der Liste einen Listennamen einzugeben, z.B.  $L_1$ , und diese Liste dann entweder im HBS oder im ✂ STAT) -Menü zu editieren.

HBS:  $\{1, 2, 3, 4, 5\} \rightarrow L_1$ 

✂ STAT 1: Edit... und direkte Eingabe der Parameterwerte.

Für Untersuchungen der Kurvenschar ist zu beachten, dass die eingegeben Funktionenschar als eine Funktion betrachtet wird. Der GTR löst alle angewendeten Berechnungen für den jeweils an erster Stelle eingegebenen Parameterwert.

## **3.15 Abschnittsweise definierte Funktionen**

Der TI83 Plus verfügt über die Möglichkeit numerische Ausdrücke zu vergleichen und nach der Auswahl eines Relationszeichen dem entstehendem Ausdruck einen Wahrheitswert (wahr = 1, falsch = 0) zuzuordnen.

So liefert z.B.  $-2 < 0$  als Ergebnis 1, während  $-2 > 0$  den Wert 0 ausgibt. Die Relationszeichen findet man unter  $\frac{2nd}{ }$  $\overline{a}$  $TEST$  TEST.

Diese Funktion macht man sich für abschnittsweise definierte Funktionen zunutze: Man multipliziert jeden einzelnen Term mit seiner Gültigkeitsbedingung. Damit erreicht man, dass der Term den Wert 0 annimmt, wenn er nicht zutreffend ist und ansonsten seinen eigenen Wert.

Die Summe aller auf dieser Weise modifizierten Einzelterme liefert dann einen durchgängig<sup>1</sup> gültigen Funktionsterm, der die abschnittsweise definierte Funktion auf dem Display darstellt.

Soll z.B. die Funktion  $f(x) = \begin{cases} -x & \text{für} & x < 0 \\ 0 & \text{if } x \neq 0 \end{cases}$ x für  $x \geq 0$ dargestellt werden, muss man

den Funktionsterm in folgender Weise modifizieren:  $f(x) = -x(x < 0) + x(x > 0)$  bevor man sie zeichnet.

## **3.16 Funktionsanpassung - Regression**

Neben der Darstellung von zweidimensionalen Daten, kann der GTR zu diesen Daten eine optimale<sup>2</sup> Funktion finden.

Die Darstellung der Daten erfolgt wie unter 3.17 dargestellt. Die Messdaten werden in zwei Listen eingegeben - z.B. über ✄ ✂ STAT 1:Edit... Anschließend wird unter  $\frac{2nd}{s}$ ✂ STATPLOT z.B. Plot1 aktiviert, der 1. Darstellungstyp ausgewählt und hinter Xlist und Ylist jeweils der entsprechende Listenname gewählt. Nach geeigneter Fenstereinstellung kann mann die Messdaten als Punkte oder Kreuze (je nach Wunsch) sehen und in der Anschauung einen geeigneten Funktionstyp für die anschließende Regression wählen.

Die Regression wird vom HBS aus durchgeführt im ✄ ✂ STAT -Menü findet man das Untermenü CALC und kann dort den entsprechenden Funktionstyp für die Regression auswählen.

Dem Regressionsbefehl z.B. Logistic müssen dann noch die zwei Listen als Argument zugeordnet werden, dabei ist die Liste mit den Werten der Funktionsvariable als erstes und die mit den Funktionswerten als zweites anzugeben. Optional kann man als drittes Argument noch einen Funktionsnamen eingeben, unter dieser wird dann die ermittelte Funktion gespeichert und kann dann grafisch dargestellt werden (man beachte dass unter dem gewählten Funktionsnamen kein Funktionsterm gespeichert ist!).

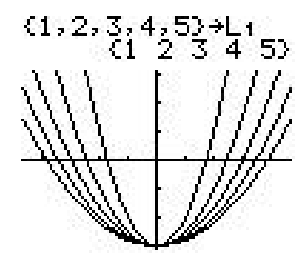

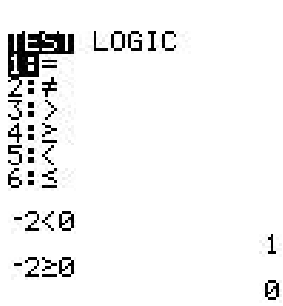

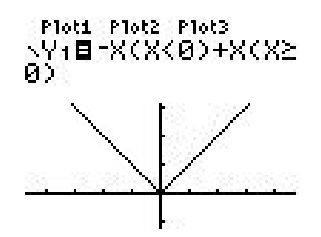

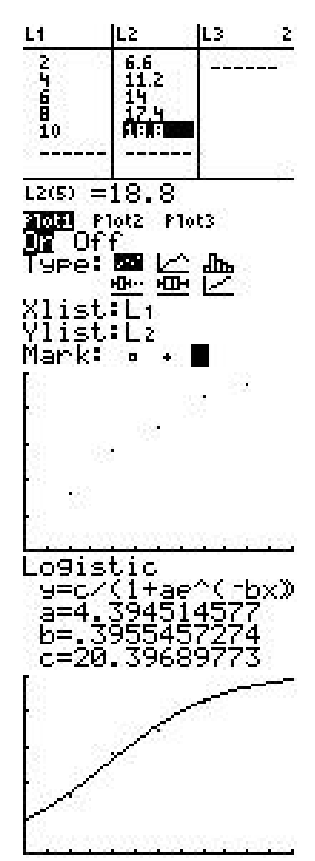

<sup>1</sup>Voraussetzung ist, dass die Gültigkeitsbedingungen der Einzelterme durchgängig sind. <sup>2</sup>Die Optimierung erfolgt nach der "least-square"-Methode

## **3.17 Folgen**

### **3.17.1 implizite Folgen - regressive Folgenvorschrift**

So wie man unter [  $\overline{a}$  $\overline{Y}$ = Funktionsvorschriften eingeben kann, gilt dies auch für  $\frac{1}{200}$  Tumbers of the manufacture of  $\frac{1}{200}$  Tumbers of the set of  $\frac{1}{200}$ ✂ MODE die Umstellung auf Folgen vornehmen, in dem man Seq statt Func wählt und den Darstellungstyp Dot anstelle von Connected.

 $\frac{1}{2}$  Unter ✂  $\overline{Y}$ = muss man nun für eine Folge mehrere Zeilen angeben.

Für nmin wählt man dass kleinste n dass abgebildet wird (zumeist 1, manchmal auch 0).

Hinter u(n) = gibt man die rekursive Bildungsvorschrift ein, auf die Folgen u,v,n greift man über die Zweitbelegung der Zifferntasten ✂  $\frac{7}{2}$ ,  $\frac{7}{2}$ ✂  $\frac{8}{5}$  und  $\frac{6}{5}$ ✂  $\overline{9}$  zu. Die Folgenvariable *n* erhält man durch die Variablentaste  $(X,\overline{T},\Theta,\overline{n})$ .

Senvariable 11 einem man daten die variablemasse (x, i, o, i.i.).<br>Die dritte Zeile u (nMin) = dient zur Eingabe des Startwertes des ersten Folgegliedes. Sind wie z.B. bei der Fibonacci-Folge die ersten beiden Glieder der Folge gegeben, dann können die hier als Liste, also in geschweiften Klammern angegeben werden.

mgegee. ✂ GRAPH) erhält man nach geeigneter Fenstereinstellung dann die Darstellung der Folge und mit  $\frac{2nd}{2nd}$ ✂ TABLE) kann man sich die Werte der Folgenglieder ansehen (man sollte zuvor unter 2nd ✂  $\frac{1}{\text{TBLSET}} \triangle \text{Tbl} = 1$  gewählt haben). Am Beispiel der Folgen  $u_n = u_{n-1} \cdot n$ ;  $u_1 = 1$  (also der Fakultät) und der Folge  $v_n = v_{n-1} + v_{n-2}$ ;  $v_1 = 1$ ;  $v_2 = 1^1$ (Fibonacci-Folge) ist dies in den nebenstehenden Abbildungen illustriert.

### **3.17.2 explizite Folgen**

Prinzipiell geht man genauso wie bei den impliziten Folgen vor. Der Folgenstart und die explizite Bildungsvorschrift werden eingegeben, der Startwert für das erste Folgenglied ist überflüssig und bleibt daher frei.

Nebenstehend sei dies für die Folge  $u_n = n!$  gezeigt.

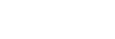

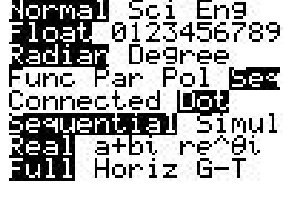

Ploti Plot2 Plot3 mMin=1<br>w(n)⊟u(n−1)\*n<br>w(nM<u>i</u>n)⊟(1) ∿y(n)⊟v(n-l)+v(n -21  $\sqrt{(\gamma M)}$   $(1, 1)$ 

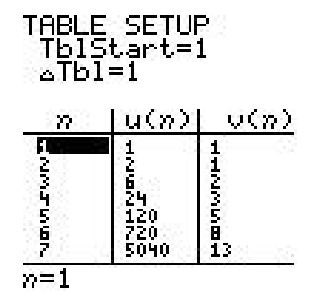

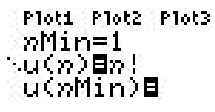

# **4 Affine und metrische Geometrie**

Abgesehen von der Behandlung der linearen Gleichungssysteme beschränke ich mich im folgenden auf die Behandlung geometrischer Aufgaben im dreidimensionalen Anschauungsraum.

## **4.1 Lineare Gleichungssysteme (LGS)**

Der TI-83 Plus löst lineare Gleichungssysteme mit maximal 51 Zeilen<sup>1</sup>, mithilfe des sogenannten Gaußverfahren, bei dem durch geeignete Zeilenumformungen jede Gleichung (Zeile) so umgeformt wird, dass sie nur eine Variable und die zugehörige Lösung enthält.

Hat man ein LGS gegeben, notiert man es zunächst in der Form, dass gleiche Variablen untereinander und alle Absolutglieder auf der rechten Seite der Gleichung stehen, z.B.:

$$
(I) \qquad 2x + 1y - 3z = 0
$$

$$
(II) \qquad 2x \qquad -4z \ = \ -3
$$

$$
(III) \quad 4x + 4y - 3z = 8
$$

Dieses LGS übergibt man nun, unter Weglassen der Variablen und der Gleichheitszeichen (Operationszeichen werden als Vorzeichen aufgefasst), dem GTR als Matrix. Im Normalfall hat diese Matrix eine Spalte mehr als Zeilen. Im konkreten Fall lautet sie:  $\sqrt{2}$  $\setminus$ 

$$
A = \begin{pmatrix} 2 & 1 & -3 & 0 \\ 2 & 0 & -4 & -3 \\ 4 & 4 & -3 & 8 \end{pmatrix}
$$

Die Eingabe erfolgt in dem man unter 2nd<sup>[1</sup>] ✂ MATRX EDIT eine Matrix auswählt zunächst ihre Größe (Zeilen  $\times$  Spalten) angibt und anschließend die einzelnen Koeffizienten eingibt.Dann wendet man auf diese Matrix den Befehl rref( an. Dazu wechselt man wieder in den HBS:

```
2nd[✂
   MATRX MATH B:rref(
```
—…<br>2nd∬ ✂ WATRX NAMES 6:F [ ] Das Ergebnis ist wieder eine Matrix z.B. ✂  $\overline{\text{ENTER}}$  $\overline{1}$  $1 \quad 0 \quad 0$ 0 1 0 1 0 0 1 2  $\setminus$  die als Gleichungssystem interpretiert werden kann: (I)  $1x = 2.5$ ; (II)  $1y = 1$ ; (III)  $1z = 2$ 

Tipp: Wendet man nach der Berechnung den Operator ✂  $MATH$  1: $Frac$  an, werden alle Koeffizienten (sofern möglich) als Brüche angezeigt.

### **4.1.1 Interpretation der Lösungen**

Wird ein übliches LGS, dass genauso viele Zeilen wie Variablen besitzt gelöst gibt es prinzipiell drei Möglichkeiten: Entweder es gibt genau eine Lösung, dann kann man diese wie oben beschrieben direkt ablesen oder es gibt unendlich viele Lösungen und zur eindeutigen Angabe muss man Parameter verwenden oder im ungünstigsten Fall gibt es keine Lösung, weil die Gleichungen einen Widerspruch enthalten.

Das es unendlich viele Lösungen gibt, erkennt man daran, dass die unterste Zeile nur Nullen enthält. Wie viele Parameter man zur Lösungsangabe benötigt erfährt man durch die Anzahl an Null-Zeilen.

Die Berechnung der parametrischen Lösung muss händisch erfolgen. Man kann die vereinfachten obersten Zeilen des LGS dafür verwenden.

Das ein LGS keine Lösung besitzt erkennt man an einem Widerspruch in der Lösung. In der untersten Zeile stehen dann als Koeffizienten für die Variablen nur Nullen aber der Koeffizient für das Absolutglied ist ungleich Null, z.B.  $0x +$  $0y + 0z = 1.$ 

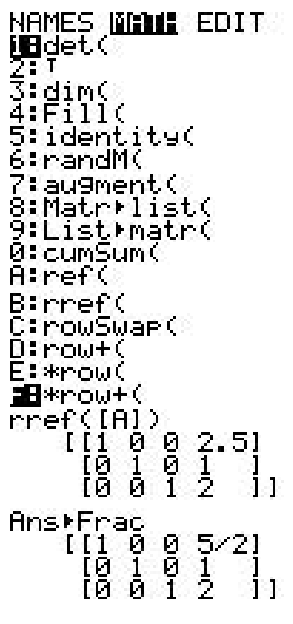

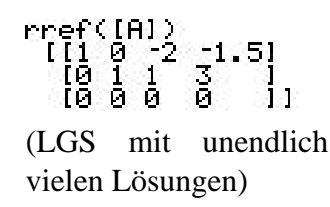

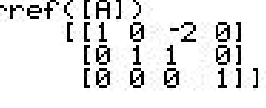

(LGS ohne Lösung)

<sup>&</sup>lt;sup>1</sup>bei völlig leerem Speicher

### **4.1.2 über- und unterbestimmte LGS**

Der Operator **2nd**<sup>[1]</sup> ✂ MATRX MATH B:rref (erfordert, dass die Spaltenzahl größer oder gleich der Zeilenzahl ist. Damit kann man also LGS die unterbestimmt sind (weniger Gleichungen als Variable) und LGS die einfach überbestimmt sind (eine Gleichung mehr als Variable) untersuchen.

Der erste Fall bringt uns keinen Informationsgewinn. Der vordere quadratische Teil der Matrix wird soweit wie möglich in eine Einheitsmatrix umgeformt und im hinteren Teil stehen weitere Koeffizienten. Dieses unterbestimmte LGS hat unendlich viele Lösungen, man kann durch diese Berechnung lediglich die Anzahl der Parameter bestimmen die zur Lösungsangabe nötig sind: Man subtrahiert die Dimension der vorderen Einheitsmatrix von der Anzahl der Variablen.

Der zweite Fall führt im allgemeinen Fall auf einen Widerspruch. Beim händischen rechnen lässt man eine Zeile weg, löst das LGS und überprüft die Lösung in der weggelassenen Zeile. Dies entfällt mit dem GTR. <u>Man übergibt dem GTR die Koeffizientenmatrix und bestimmt mittels 2nd</u> Ų MATRX MATH B:rref(die Lösung. Die unterste Zeile gibt nun Auskunft, ob das LGS lösbar ist oder nicht: Enthält die unterste Zeile ausschließlich Nullen findet sich in den Zeilen darüber die Lösung des LGS, steht dort aber in der letzten Spalte eine Eins heißt dies, das LGS besitzt keine Lösung.

## **4.2 Lineare Abhängigkeit von Vektoren**

Sehr häufig steht man vor der Aufgabe zu prüfen, ob Vektoren linear abhängig sind oder nicht. Handelt es sich um zwei Vektoren, dann kann man dies "mit einem Blick" feststellen: Zwei Vektoren sind kollinear (linear abhängig) wenn sie Vielfache voneinander sind. Man stellt also an einer Komponente fest mit welchen Faktor sie zusammenhängen und prüft die beiden anderen Komponenten.

Für drei Vektoren gestaltet sich dies schwieriger und es gibt mit dem GTR 2 zweckmäßige Lösungsmöglichkeiten:

*Variante 1:* 3 Vektoren  $\overrightarrow{a}$ ,  $\overrightarrow{b}$ ,  $\overrightarrow{c}$  sind linear unabhängig genau dann, wenn das LGS  $u \overrightarrow{a} + v \overrightarrow{b} + w \overrightarrow{c} = 0$  nur die Triviallösung  $u = v = w = 0$  besitzt. MATRIXIAI 3 ×3 י בין<br>הי Andernfalls besitzt das LGS unendlich viele Lösungen und die Vektoren sind komplanar (linear abhängig).

Man löst also das LGS wie in Kapitel 4.1 beschrieben. (Dabei kann man die 4. Spalte weglassen, da sie sowieso nur Nullen enthält.)

Bsp.: 
$$
\vec{a} = \begin{pmatrix} 2 \\ 2 \\ -4 \end{pmatrix}
$$
,  $\vec{b} = \begin{pmatrix} 1 \\ 0 \\ -4 \end{pmatrix}$ ,  $\vec{c} = \begin{pmatrix} -3 \\ -4 \\ 4 \end{pmatrix}$   
\nDie Matrix  $\begin{pmatrix} 2 & 1 & -3 \\ 2 & 0 & -4 \\ -4 & -4 & 4 \end{pmatrix}$  vereinfacht der GTR zu  $\begin{pmatrix} 1 & 0 & -2 \\ 0 & 1 & 1 \\ 0 & 0 & 0 \end{pmatrix}$ . Da die  $\begin{bmatrix} \mathbf{a} & \mathbf{b} & \mathbf{c} \\ \mathbf{b} & \mathbf{b} & \mathbf{d} \end{bmatrix}$ 

unterste Zeile der Lösungsmatrix nur Nullen enthält sind die drei Vektoren  $\overrightarrow{a}$ ,  $\overrightarrow{b}$ ,  $\overrightarrow{c}$  komplanar (linear abhängig).

*Variante 2:* 3 linear unabhängige Vektoren  $\vec{a}, \vec{b}, \vec{c}$  spannen einen Spat auf. Das orientierte Volumenmaß dieses Spates lässt sich mithilfe der Determinante Las offendere volumentals dieses Spaces fass.<br>der zugehörigen Matrix A= $(\vec{a} \ \vec{b} \ \vec{c})$  berechnen.

Erhält man  $det(A) = 0$ , dann ist das Volumen des Spates 0 VE, es wird also kein Spat aufgespannt, die drei Vektoren liegen in einer Ebene und sind komplanar. Gilt  $det(A) \neq 0$  wird ein Spat aufgespannt und die Vektoren sind linear unabhängig.

Die Determinante einer Matrix bestimmt man mit dem Operator  $2nd$ ✂ MATRX MATH 1:det()

| 1H1     | \n $\begin{bmatrix}\n 12 & 1 & -3 \\  12 & 0 & -4 \\  -4 & -4 & 4\n \end{bmatrix}$ \n |
|---------|---------------------------------------------------------------------------------------|
| det(A1) | 0                                                                                     |
| 1B1     | \n $\begin{bmatrix}\n 12 & 1 & -3 \\  12 & 0 & -4 \\  12 & -4 & 2\n \end{bmatrix}$ \n |
| det(B1) | 4                                                                                     |

 $\frac{1}{2}$ 

 $\mathbf{1}$ 

## **4.3 Geraden**

MATRIXIAI 3 X1 Geraden werden durch einen Stützvektor und einen Richtungsvektor eindeutig bestimmt, sie wird in der allgemeinen Form angegeben:  $g : \overrightarrow{x} = \overrightarrow{p} + r \overrightarrow{v}$ .  $\begin{bmatrix} 1 \\ 1 \\ 2 \end{bmatrix}$ Genauso eindeutig ist eine Gerade durch zwei Punkte A; B gegeben. In dem Fall MATRIXIBI 3 X1 stellt man die Geradengleichung durch  $g : \vec{x} = \vec{OA} + r\vec{AB}$  auf. E 13<br>E 24

Der Taschenrechner hilft bei der Berechnung des Richtungsvektor  $\overrightarrow{AB}$  in dem man die Punkte aufgefasst als die zugehörigen Ortsvektoren in  $3 \times 1$ -Matrizen eingibt und dann die Differenz bildet:  $\overrightarrow{AB} = \overrightarrow{OB} - \overrightarrow{OA}$ .

Um Punkte der Geraden zu bestimmten Werten  $r$  zu ermitteln geht man analog vor z.B. gilt für  $r = 2$ :  $\overrightarrow{OP} = \overrightarrow{OA} + 2 \cdot \overrightarrow{AB}.$ 

 $(B)-[A]$ Will man testen, ob ein Punkt C auf der Geraden liegt, überprüft man ob die Vektoren  $\overrightarrow{AC}$  und  $\overrightarrow{AB}$  kollinear sind.

Im Beispiel sind die beiden Vektoren offensichtlich nicht kollinear, C liegt also nicht auf g.

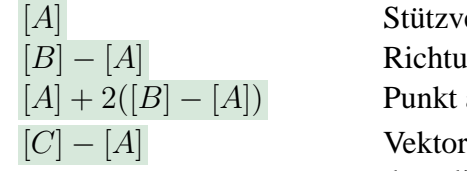

zvektor der Geraden ntungsvektor der Geraden kt auf q mit  $r = 2$  $\overrightarrow{AC}$ , ist dieser kollinear zu  $\overrightarrow{AB}$ , dann liegt  $C$  auf  $q$  (hier nicht!)

## **4.4 Lagebeziehung von Geraden**

Untersucht man die Lagebeziehung zweier Geraden im Raum, testet man zunächst die Kollinearität der Richtungsvektoren.

*1. Fall, sie sind kollinear.*

D.h. die Geraden verlaufen in die selbe Richtung sie sind parallel. Sie könnten als Spezialfall aber auch identisch sein, dazu testet man ob ein beliebiger Punkt der einen Gerade auf der anderen Gerade liegt (Kap. 4.3).

#### *2. Fall sie sind nicht kollinear.*

Jetzt gibt es wieder zwei Fälle, entweder die Geraden schneiden sich (sie haben einen Punkt gemeinsam) oder sie liegen windschief zueinander (sie haben keinen Punkt gemeinsam). Dies testet man, in dem man die Geraden gleich setzt und das so erhaltene LGS löst, es hat eine Lösung, den Schnittpunkt der Geraden oder es hat keine Lösung, wenn die Geraden windschief sind.

Die Untersuchung soll am Beispiel der Geraden  $q_1$  durch  $A(3, 1, 0)$  und  $B(1, 2, 2)$ und Geraden  $q_2$  durch  $C(0, 2, -1)$  und  $D(2, 3, 0)$  verdeutlicht werden:

[A]; [C] Stützvektoren der Geraden  $q_1, q_2$ 

```
[B] - [A] \rightarrow [H] Richtungsvektor von q_1
```
 $[D] - [C] \rightarrow [I]$  Richtungsvektor von  $q_2$ 

 $\overline{Da}$  [H] und [I] nicht kollinear sind, gilt für die Geraden, dass sie weder parallel noch identisch sind.

$$
[C] - [A] \rightarrow [J]
$$

$$
\frac{\overbrace{\mathsf{2nd}(\mathsf{MATRX})}^{\mathsf{LJ}}(\mathsf{MATRX})}{\mathsf{2nd}(\mathsf{MATRX})}
$$

$$
2nd(MATRX) \text{ MATH } 7: \text{augment (Ans}[J])
$$

 $\overline{\mathsf{2nd}}$ ✂ MATRX
MATRI MATH B:rref Ans) Lösen des LGS.

## Verbindungsvektor der Stützvektoren

Zusammenfügen der Vektoren zu einer Matrix für das LGS  $r[H] - s[I] = [J]$  (Gleichsetzen der Geraden).<br>Lösen des LGS.

Aus der letzten Zeile:  $0r + 0s = 1$  schlussfolgert man, da es ein Widerspruch ist, gibt es keinen Schnittpunkt, die Geraden sind windschief.

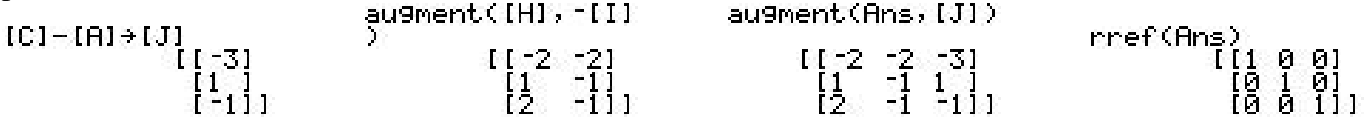

MATRIXICI 3 X1

 $[A]+2([B]$ 

 $[CI - [A]$ 

L

 $\begin{bmatrix} 1 \\ 2 \\ 1 \end{bmatrix}$ **IA1** 

## **4.5 Ebenen (Parametergleichung)**

Ebenen werden durch einen Stützvektor und zwei Richtungsvektoren eindeutig bestimmt, sie werden so in der Parameterform angegeben: E :  $\vec{x} = \vec{p} + r\vec{u} + s\vec{V}$ . Genauso eindeutig ist eine Ebene durch drei Punkte A; B; C gegeben. In dem Fall stellt man die Parametergleichung durch E :  $\vec{x} = \vec{OA} + r\vec{AB} + s\vec{AC}$  auf.

 $D: \mathcal{X} = \mathcal{O}A + IAD + SAC$  aut.<br>Der Taschenrechner hilft bei der Berechnung der Richtungsvektoren  $\overrightarrow{AB}$  und  $\overrightarrow{AC}$  in dem man die Punkte, aufgefasst als die zugehörigen Ortsvektoren, in  $3 \times 1$ -Matrizen eingibt und dann die Differenz bildet:  $\overrightarrow{AB} = \overrightarrow{OB} - \overrightarrow{OA}$ ,  $\overrightarrow{AC} = \overrightarrow{OC} - \overrightarrow{OA}$ 

Um Punkte der Ebene zu bestimmten Werten r, s zu ermitteln bildet man die zugehörigen Linearkombinationen der Vektoren z.B. gilt für  $r = 2$ ,  $s = -1$ :  $\overrightarrow{OP} = \overrightarrow{OA} + 2 \cdot \overrightarrow{AB} - \overrightarrow{AC}.$ 

Will man testen, ob ein Punkt D in der Ebene liegt, überprüft man ob die Vektoren  $\overrightarrow{AD}$ ,  $\overrightarrow{AC}$  und  $\overrightarrow{AB}$  komplanar sind, in dem man das zugehörige LGS nach dem Gaussverfahren umformt, siehe Kapitel 4.2

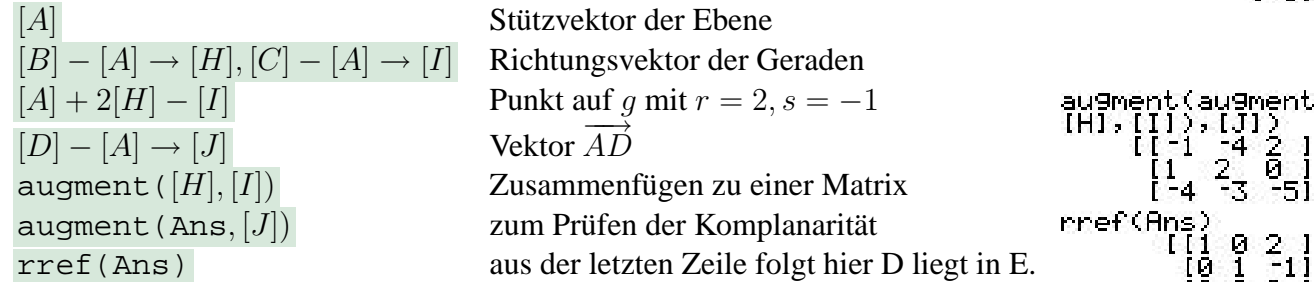

## **4.6 Koordinatengleichung und Normalenform einer Ebene**

Häufig soll man zu den drei Punkten die eine Ebene kennzeichnen eine zugehörige Koordinatengleichung oder Gleichung in Normalenform aufstellen. Eine Koordinatengleichung hat die Form  $ax + by + cz + d = 0$  Nun muss man die Koeffizienten a, b, c, d so bestimmen, dass die Gleichung für die 3 Punkte gilt. Dafür stellt man das zugehörige LGS durch Einsetzen der Polarkoordinaten auf. Dies wird hier für  $P(1|2|4)$ ,  $Q(0|2|3)$ ,  $R(1|-1|1)$  gezeigt:

 $(I)$  1x + 2y + 4z + d = 0  $(II)$  2y + 3z + d = 0  $(III)$  1x - 1y + 1z + d = 0

Dieses LGS übergibt man zum Lösen dem GTR, da es 4 Variablen und nur drei Gleichungen enthält, kommt eine mindestens einparametrige Lösung heraus, d.h. man kann einen der Koeffizienten frei wählen. Am zweckmäßigsten wählt man d so, dass die anderen Koeffizienten möglichst einfach sind.

Im Beispiel erhält man  $a - d = 0$ ;  $b - d = 0$ ;  $c + d = 0$  und wählt dann  $d = 1$ . Man erhält so die Koordinatengleichung  $E: x + y - z + 1 = 0.$ 

Die Normalenform hat die Gestalt:  $[\overrightarrow{x} - \overrightarrow{p}] \circ \overrightarrow{n}$ . Den Normalenvektor  $\overrightarrow{n}$  kann man aus der Koordinatengleichung ablesen:  $\vec{n}$  =  $\sqrt{ }$  $\overline{1}$ a b  $\mathcal{C}_{\mathcal{C}}$  $\setminus$ . Ein Punkt der Ebene für den Ortsvektor  $\overrightarrow{p}$  ist gegeben. Im Beispiel erhält man mit  $P$ :  $\sqrt{ }$  $\vert \vec{x}$  –  $\sqrt{ }$  $\overline{1}$ 1 2 4  $\setminus$  $\overline{ }$ 1 ◦  $\sqrt{ }$  $\overline{1}$ 1 1 −1  $\setminus$  $= 0.$ 

$$
1\text{B1} - 1\text{A1} \rightarrow 1\text{H1} \qquad \begin{bmatrix} 1 & -1 \\ 1 & 1 \\ 1 & 1 \\ 1 & -1 \\ 1 & -
$$

 $[AA]$ 

 $\zeta$  $\mathbf{1}$  $(0, 0, 0, 1)$ 

 $\begin{array}{cccc}\n1 & 1 & 2 & 4 & 1 \\
 & 1 & 2 & 3 & 1 \\
 & & 1 & -1 & 1 & 1\n\end{array}$ 

rref([A])<br>[[1 0 0 -1]<br>[0 1 0 -1]<br>[0 0 1 1 ]]

**181** 

## **4.7 Umwandlung von Ebenen in Normalenform in die Koordinatenform und umgekehrt**

Hier ist der GTR kein zweckmäßiges Hilfsmittel, da man den Normalenvektor aus der Koordinatengleichung ablesen kann und umgekehrt. Für die Normalenform benötigt man einen Punkt der Ebene der leicht gefunden wird (2 Koordinaten vorgeben) und für die Koordinatenform bestimmt man den Koeffizient d durch Einsetzen des Ortsvektor  $\overrightarrow{p}$  ind die Koordinatengleichung.

## **4.8 Lagebeziehung zwischen Gerade und Ebene**

Eine Gerade kann eine Ebene in einem Punkt durchstoßen, komplett in der Ebene liegen oder parallel zur Ebene verlaufen. D.h. wenn man versucht die gemeinsamen Punkte zu bestimmen gibt es genau eine Lösung (Durchstoßpunkt), unendlich viele Lösungen (q liegt in E) oder keine Lösungen (q| $|E|$ ). Wie das Gleichsetzen funktioniert ist hier für die drei möglichen Formen der Ebenengleichungen beschrieben.

#### **4.8.1 Ebene in Parameterform**

Gegeben seien z.B. die Gerade  $g$  und die Ebene  $E$  in der Form

$$
g: \overrightarrow{x} = \begin{pmatrix} 2 \\ 0 \\ -3 \end{pmatrix} + t \begin{pmatrix} -4 \\ 1 \\ 1 \end{pmatrix}, \qquad E: \overrightarrow{x} = \begin{pmatrix} 2 \\ -1 \\ 0 \end{pmatrix} + r \begin{pmatrix} 2 \\ -2 \\ -4 \end{pmatrix} + s \begin{pmatrix} 4 \\ 0 \\ -1 \end{pmatrix}.
$$

Nun setzt man die Geraden- und Ebenengleichung gleich:

$$
\begin{pmatrix} 2 \\ 0 \\ -3 \end{pmatrix} + t \begin{pmatrix} -4 \\ 1 \\ 1 \end{pmatrix} = \begin{pmatrix} 2 \\ -1 \\ 0 \end{pmatrix} + r \begin{pmatrix} 2 \\ -2 \\ -4 \end{pmatrix} + s \begin{pmatrix} 4 \\ 0 \\ -1 \end{pmatrix}
$$

und formt dieses Gleichungssystem so um das alle Variable auf der einen und die Absolutglieder auf der anderen Seite stehen:

 $(I) -2r - 4s - 4t = 0$  $(II)$  2r + t = -1  $(III)$  4r + s + t = 3

Diese wird nun mit dem GTR durch rref( gelöst und die Lösung muss entsprechend interpretiert werden.

Enthält die letzte Zeile nur Nullen, liegt g in E. Steht in der letzten Zeile ein Widerspruch z.B.  $0r + 0s + 0t = 3$ , dann gilt  $g||h$ . Im vorliegenden Fall gilt  $r = \frac{6}{7}$  $\frac{6}{7}, s = \frac{16}{7}$  $\frac{16}{7}$ ,  $t = \frac{-19}{7}$  $\frac{19}{7}$  und die Gerade und die Ebene haben einen Durchstoßpunkt gemeinsam, ihn erhält man in dem man z.B. t in die Geradengleichung einsetzt:  $\vec{d} = \left( \right)$ 2  $\setminus$  $\sqrt{ }$ −4  $\setminus$  $\sqrt{ }$ 90  $\setminus$ 

$$
\begin{array}{cccc}\n\text{if } -2 & -4 & -4 & 0 \\
12 & 0 & 1 & -11 \\
14 & 1 & 1 & 3 & 11\n\end{array}
$$
\n
$$
\begin{array}{cccc}\n\text{rref([A])} \\
\text{If } 1 & 0 & 0 & .857142... \\
10 & 1 & 0 & 2 & .28571... \\
10 & 0 & 1 & -2 & .7142... \\
10 & 0 & 1 & -2 & .7142... \\
10 & 1 & 0 & 16 & -7 & 1 \\
10 & 0 & 1 & -19 & -7 & 1\n\end{array}
$$

181

### **4.8.2 Ebene als Koordinatengleichung**

 $\mathcal{L}$ 

1 1  $= \frac{1}{7}$ 7

Man setzt die Geradengleichung komponentenweise in die Ebenengleichung ein. Dies ist eine Gleichung mit einer Unbekannten, die man folglich ohne GTR von Hand löst.

 $\frac{90}{7}$   $\frac{19}{7}$   $\left|\frac{40}{7}\right|$ 

 $\frac{40}{7}).$ 

also  $D\left(\frac{90}{7}\right)$ 

*1. Fall:* man erhält  $0 = 0$ , also liegt q in E

2. Fall: man erhält einen Widerspruch z.B.  $0 = 3$ , also gilt  $q||E$ .

 $\overline{1}$ 

−19 40

*3.Fall:* man erhält eine Lösung z.B. t=2, diesen Parameter setzt man in die Geradengleichung ein um den Durchstoßpunkt zu erhalten.

#### **4.8.3 Ebene in Normalenform**

Auch hier setzt man die Geradengleichung in die Ebenengleichung ein (für den Vektor  $\vec{x}$ ) und erhält (nach der Bestimmung des Skalarprodukts auf der linken Gleichungsseite) eine Gleichung mit einer Unbekannten wie in Kapitel 4.8.2.

 $\overline{1}$ 

 $\overline{0}$ −3

 $-\frac{19}{7}$ 7

## **4.9 Lagebeziehung zweier Ebenen**

Zwei Ebenen können sich schneiden und eine Gerade gemeinsam haben, sie können echt parallel zu einander liegen oder identisch sein.

#### **4.9.1 Ebenen in Parameterform**

Man bestimmt die Lagebeziehung durch Gleichsetzen der Ebenengleichungen.

Die zwei Ebenen  $E_1$ :  $\vec{x} = \vec{p_1} + r\vec{v_1} + s\vec{w_1}$  und  $E_2$ :  $\vec{x} = \vec{p_2} + t\vec{v_2} + u\vec{w_2}$  setzt man gleich:

$$
\overrightarrow{p_1} + \overrightarrow{rv_1} + s\overrightarrow{w_1} = \overrightarrow{x} = \overrightarrow{p_2} + t\overrightarrow{v_2} + u\overrightarrow{w_2}
$$

formt um und übergibt dann das geordnete LGS dem GTR:

 $\vec{v_1} + \vec{w_1} - \vec{v_2} - \vec{w_2} = \vec{p_2} - \vec{p_1} +$ 

Erhält man beim Lösen dieses LGS einen Widerspruch heißt dies, sie haben keine gemeinsamen Punkte; bei einer einparametrigen Lösung ist dies die Schnittgeradengleichung und die zweiparametrige Lösung sind die beiden identischen Ebenen selber.

 $\setminus$ 

 $\begin{array}{cccc}\n[11] & 1 & -2 & -2 & -21 \\
[13 & 1 & -2 & -2 & -21 \\
[1 & 2 & 3 & -1 & -21 \\
[1 - 4 & 2 & -8 & 4 & -411\n\end{array}$ 

 $\overline{ }$ 

Im Beispiel sei dies für folgende Ebenen gezeigt:

$$
E_1: \overrightarrow{x} = \begin{pmatrix} 1 \\ 2 \\ 5 \end{pmatrix} + r \begin{pmatrix} 3 \\ 1 \\ -4 \end{pmatrix} + s \begin{pmatrix} 1 \\ 2 \\ 2 \end{pmatrix}, E_2: \overrightarrow{x} = \begin{pmatrix} -1 \\ 0 \\ 1 \end{pmatrix} + t \begin{pmatrix} 2 \\ -3 \\ 8 \end{pmatrix} + u \begin{pmatrix} 2 \\ 1 \\ -4 \end{pmatrix}
$$

Die unterste Zeile der Lösungsmatrix gibt wieder Auskunft über die Lagebeziehung. Stünden dort lauter Nullen wären die Ebenen identisch. Stünde dort ein Widerspruch z.B.  $0r + 0s + 0t + 0u = 1$  dann wären die Ebenen echt parallel.

Im Beispiel erhält man  $t-\frac{1}{9}$  $\frac{1}{9}u = \frac{2}{9}$  $\frac{2}{9}$  oder umgeformt  $u = 9t - 2$ . Diese Lösung setzt man nun von Hand in die Ebenengleichung der Ebene  $E_2$  ein und fasst diese Gleichung zur Schnitt-Geradengleichung zusammen.

$$
g: \overrightarrow{x} = \begin{pmatrix} -5 \\ -2 \\ 9 \end{pmatrix} + t \begin{pmatrix} 20 \\ 6 \\ 28 \end{pmatrix}
$$

#### **4.9.2 Ebenen in Koordinatenform**

Sind die Ebenen in Koordinatenform gegeben, kann man die Parallelität und Identität leicht prüfen. Die Ebenen sind identisch, wenn sie Vielfache voneinander sind. Ist dies nicht der Fall, aber die leicht abzulesenden Normalenvektoren sind Vielfache voneinander,dann sind die Ebenen echt parallel.

Ist dies auch nicht der Fall, besitzen die beiden Ebenen eine Schnittgeraden, die man erhält in dem man das Gleichungssystem der beiden Ebenen löst und geeignet interpretiert.

Dies ist für die beiden Beispielebenen  $E_1$ :  $2x + 3y + 4z - 3 = 0$  und  $E_2$ :  $x - y + z + 1 = 0$  im Folgenden demonstriert:

| (1) $2x + 3y + 4z - 3 = 0$                                                                                                   | [12 3 4 -3]                                                                                           |                |
|----------------------------------------------------------------------------------------------------|----------------------------------------------------------------------------------------------------|----------------|
| (1) $x - y + z + 1 = 0$                                                                                                    | [12 3 4 -3]                                                                                           |                |
| Die Lösung des LGS ergibt:                                                                                                   | $x + \frac{7}{5}z = 0$ und $y + \frac{2}{5}z - 1 = 0$ ; durch geeignete Wahl einer der Variablen z.B. | [11 8 1.4 8 1] |
| $z = 5t$ erhält man die Geradengleichung: $x = -7t$ $y = 1 - 2t$ $z = 5t$                                                    | Ans-Frac                                                                                              |                |
| Also: $g : \overrightarrow{x} = \begin{pmatrix} 0 \\ 1 \\ 0 \end{pmatrix} + t \begin{pmatrix} -7 \\ -2 \\ 5 \end{pmatrix}$ . | [13 1 21]                                                                                             |                |

#### **4.9.3 Je eine Ebene in Koordinatenform und in Parameterform**

Hier kann der GTR wieder nicht als Hilfsmittel genutzt werden. Die Ebenengleichung in Parameterform wird in die Ebene in Koordinatenform eingesetzt und die Gleichung mit den beiden Parametern wird nach einem Parameter aufgelöst, der dann in der Ebenengleichung in Parameterform eingesetzt wird und so die Schnittgeradengleichung liefert. Tritt bei der Umformung der Gleichung eine immer wahre Aussage auf sind die Ebenen identisch und bei einem Widerspruch echt parallel.

## **4.10 Rechnen mit Vektoren (Listen)**

Zu zwei gegebenen Vektoren soll ihr Skalarprodukt, ihre Längen, ihr Einheitsvektor und der von ihnen eingeschlossene Winkel bestimmt werden.

Dies wird für die Vektoren 
$$
\overrightarrow{a} = \begin{pmatrix} 1 \\ 2 \\ 2 \end{pmatrix}
$$
 und  $\overrightarrow{b} = \begin{pmatrix} 2 \\ -1 \\ 0 \end{pmatrix}$  gezeigt.

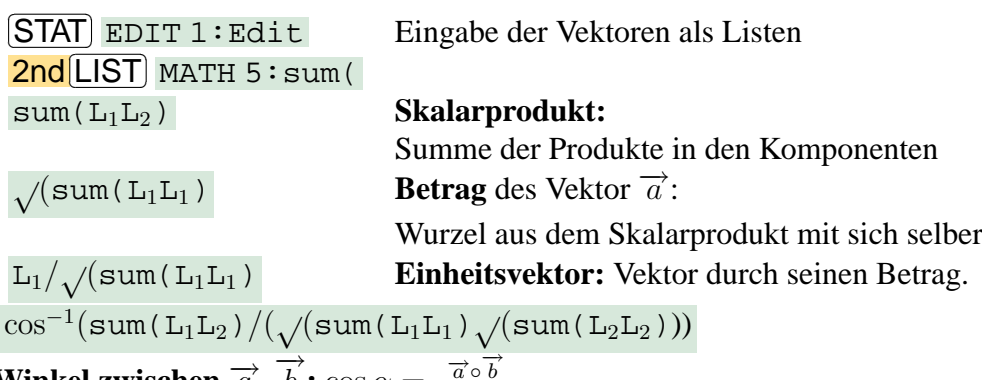

**Winkel zwischen**  $\overrightarrow{a}$ ,  $\overrightarrow{b}$ : cos  $\alpha = \frac{\overrightarrow{a} \circ \overrightarrow{b}}{|\overrightarrow{a} \circ \overrightarrow{b}|}$  $\frac{a \cdot b}{|\overrightarrow{a}| \cdot |\overrightarrow{b}|}$ 

(**Achtung!!!** ggf. muss noch das Winkelmaß unter ✄ ✂ MODE auf DEGREE gestellt werden!)

## **4.11 Abstand zweier Punkte**

Gegeben sind die Punkte  $A(2|1| - 1)$ ,  $B(1|0| - 3)$ . Den Abstand erhält man gemäß  $d(A, B) = |\overrightarrow{AB}|$ 

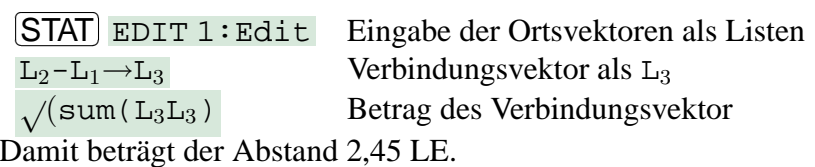

## **4.12 Abstand Punkt - Ebene**

Sind ein Punkt P und eine Ebene E gegeben, dann lässt sich der Abstand  $d(P, E)$  mit der Hesseschen-Koordinatenform bestimmen:

$$
d(P, E) = \frac{|\overrightarrow{p} \circ \overrightarrow{n} - d|}{|\overrightarrow{n}|}
$$

Wobei  $\vec{p}$  der Ortsvektor des Punktes,  $\vec{n}$  der Normalenvektor der Ebene und d der (Entfernungs-)Koeffizient der Ebene ist. Aus der Ebenengleichung in Koordinatenform kann man das d direkt ablesen, es ist das Absolutglied auf der rechten Seite der Ebenengleichung.

Ist die Ebene in Normalen- oder Parameterform gegeben muss man also zunächst die Koordinatenform bestimmen (siehe Kap. 4.6).

Für  $P(3|0| - 2)$  und  $E: x + 2y - 2z = 5$  sei dies im Bsp. verdeutlicht.

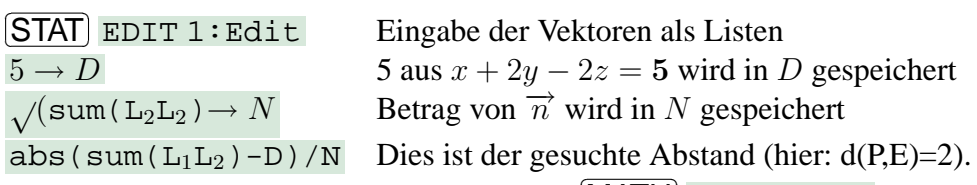

Den Operator für den Betrag findet man unter ✂  $MATH$  NUM  $1:$ abs (.

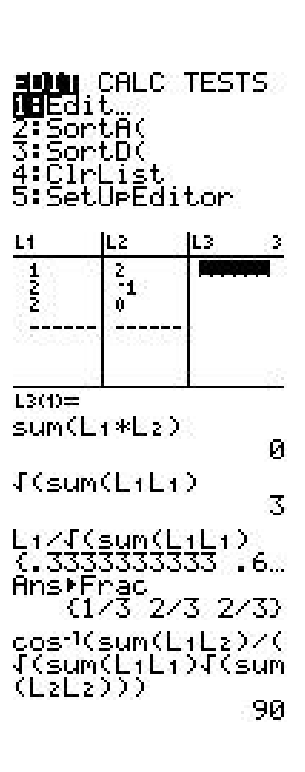

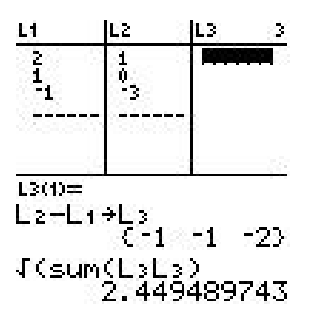

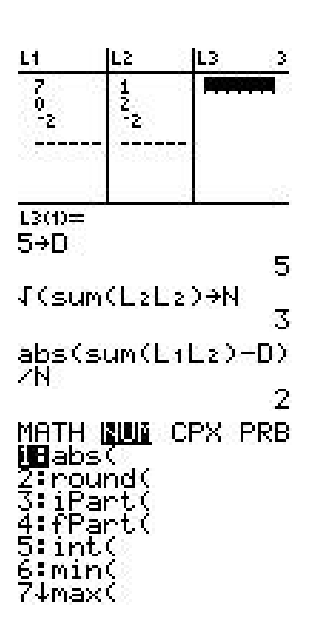

## **4.13 Abstand Ebene - Ebene (eine in Koordinatenform)**

Voraussetzung ist, dass die beiden Ebenen echt parallel sind (siehe Kap. 4.9). In diesem Fall sucht man sich einen beliebigen Punkt der einen Ebene und bestimmt mit ihm den Abstand zur anderen Ebene (Koordinatengleichung) wie oben in Kapitel 4.12 beschrieben.

Bemerkung. Sind die Ebene nur in Parameterform gegeben ist der schnellste Weg die Umwandlung einer Ebene in Koordinatenform wie in Kapitel 4.6 beschrieben.

## **4.14 Abstand Gerade - Ebene (in Koordinatenform)**

Voraussetzung ist, dass die Gerade zur Ebene echt parallel ist (siehe Kap. 4.8). In diesem Fall sucht man sich einen beliebigen Punkt der Geraden und bestimmt mit ihm den Abstand zur anderen Ebene wie oben in Kapitel 4.12 beschrieben.

## **4.15 Abstand Punkt - Gerade**

Der Abstand eines Punktes  $P$  zu einer Geraden  $q$  ermittelt sich, in dem man den Lotfußpunkt  $F$  des Lotes von P auf g ermittelt und dann den Abstand  $d(P, F)$  wie in Kapitel 4.11 berechnet.

Wie findet man den Lotfußpunkt? Am einfachsten mit einer Hilfsebene E für die gilt: Sie ist orthogonal zur Geraden g und enthält den Punkt P. Dann ermittelt sich der Lotfußpunkt als Durchstoßpunkt der Geraden  $g$  durch die Ebene  $E$  wie in Kapitel 4.8 beschrieben.

Bsp.: 
$$
g: \overrightarrow{x} = \begin{pmatrix} 2 \\ -1 \\ 3 \end{pmatrix} + t \begin{pmatrix} 1 \\ -1 \\ 2 \end{pmatrix}
$$
 and  $P(4|0|1)$ .

*1. Hilfsebene*

Der Richtungsvektor der Geraden ist der Normalenvektor der Hilfsebene und den fehlenden Koeffizient (d) erhält man durch Einsetzen des Punktes P.

 $E: x - y + 2z - d = 0$ ; also  $d = \overrightarrow{p} \circ \overrightarrow{n}$ 

✂  $\frac{120 \text{ F}}{125 \text{ F}}$ EDIT 1:Edit Eingabe der Vektoren als Listen  $\text{sum}(L_1L_2)$  Koeffizient d  $\Rightarrow E: x - y + 2z - 6 = 0$ 

*2. Durchstoßpunkt*

Jetzt wird die Geradengleichung in die Ebenengleichung eingesetzt und nach Parameter t aufgelöst (von Hand).  $g$  in  $E: (2 + t) - (-1 - t) + 2(3 + 2t) - 6 = 0 \Rightarrow t = -\frac{1}{2}$ 2

Dieser Parameterwert wird nun zur Ermittlung von  $F$  in  $q$  eingesetzt:

$$
t \text{ in } g: \overrightarrow{f} = \begin{pmatrix} 2 \\ -1 \\ 3 \end{pmatrix} - \frac{1}{2} \begin{pmatrix} 1 \\ -1 \\ 2 \end{pmatrix} \Rightarrow F(1, 5| - 0, 5|2)
$$

*3. Abstandsberechnung* (wie in Kap. 4.11) .<br>آ

STAT EDIT 1: Edit Eingabe der Ortsvektoren als Listen

 $L_3 - L_1 \rightarrow L_4$  Verbindungsvektor als  $L_4$ 

 $\sqrt{\sin(L_4L_4)}$  Betrag des Verbindungsvektor

Damit beträgt der Abstand 2,74 LE.

### **4.16 Abstand Gerade - Gerade**

Zunächst sollte die Lagebeziehung der beiden Geraden  $g_1: \overrightarrow{x} = \overrightarrow{p} + r\overrightarrow{u}; g_2: \overrightarrow{x} = \overrightarrow{o} + s\overrightarrow{v}$  geklärt sein. Sind die Geraden identisch oder schneiden sie sich ist der Abstand natürlich Null.

Verlaufen sie echt parallel zu einander, dann bestimmt man den Abstand wie in Kapitel 4.15 von einem beliebigen Punkt der einen Geraden zur anderen Geraden.

Liegen  $g_1$  und  $g_2$  windschief zu einander arbeitet man mit einer Hilfsebene. Z.B. ergänzt man die Geradengleichung von  $g_1$  mit dem variablen Vielfachen des Richtungsvektor der Geraden  $g_2$  und erhält so die

✂

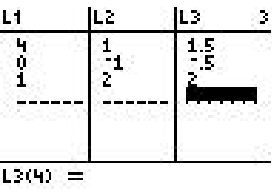

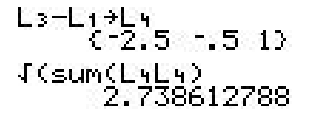

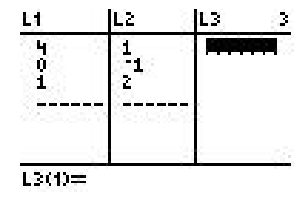

6

 $sum(L<sub>1</sub>L<sub>2</sub>)$ 

Ebenengleichung:  $E: \overrightarrow{x} = \overrightarrow{p} + r\overrightarrow{u} + s\overrightarrow{v}$ . Diese Ebene E enthält nun die Gerade  $g_1$  und verläuft parallel zur Geraden  $q_2$ .

Den Abstand der beiden Geraden ermittelt man nun wie in Kapitel 4.12 mit einem beliebigen Punkt der Geraden  $g_2$ . Dazu muss man zunächst die Koordinatenform der Ebene E aufstellen wie in Kapitel 4.6.

## **4.17 Winkel zwischen zwei Geraden**

Damit man einen Winkel zwischen Geraden bestimmen kann, müssen sich die Geraden schneiden. Der Winkel zwischen zwei Geraden entspricht dem nicht orientierten Winkel zwischen ihren Richtungsvektoren:

Unter ✂ STAT EDIT 1:Edit gibt man die Richtungsvektoren  $\vec{v}$ ,  $\vec{w}$  als Listen ein. Mit  $cos^{-1}(abs(sum(L_1L_2)))/(\sqrt{sum(L_1L_1)})/(sum(L_2L_2)))$  bestimmt

man den Winkel zwischen  $\vec{v}$  und  $\vec{w}$  gemäß cos  $\alpha = \frac{\vec{v} \circ \vec{w}}{\|\vec{x}\| \cdot \|\vec{w}\|}$  $\frac{v \circ w}{\overrightarrow{v} \cdot \overrightarrow{w}}$ .

Unter<sup>[1]</sup> با MODE sollte die Einstellung DEGREE gewählt werden, damit die Angabe im Gradmaß erfolgt.

## **4.18 Winkel zwischen zwei Ebenen**

Schneiden sich zwei Ebenen, dann lässt sich der Schnittwinkel als Winkel zwischen den beiden Normalenvektoren der Ebene, wie in Kapitel 4.17 und 4.10 beschrieben, berechnen.

## **4.19 Winkel zwischen Geraden und Ebenen**

Der Winkel zwischen dem Richtungsvektor  $\overrightarrow{v}$  der Geraden und dem Normalenvektor  $\overrightarrow{n}$  der Ebene ist um genau 90° gegenüber dem Winkel zwischen Gerade und Ebene verändert, nämlich um die 90°, die der Normalenvektor mit der Ebene einschließt.

Bei der Berechnung nutzt man trotzdem diese beiden Vektoren und korrigiert die Rechnung, in dem man cos mit sin ersetzt: Unter ✂  $\overline{\text{STAT}}$  EDIT 1:Edit gibt man den Richtungsvektor und den Normalenvektor  $\overrightarrow{v}$ ,  $\overrightarrow{w}$  als Listen ein. Mit sin<sup>-1</sup>(abs(sum(L<sub>1</sub>L<sub>2</sub>))/( $\sqrt{$ (sum(L<sub>1</sub>L<sub>1</sub>) $\sqrt{$ (sum(L<sub>2</sub>L<sub>2</sub>))) bestimmt man den

Winkel zwischen  $\vec{v}$  und  $\vec{n}$  gemäß sin  $\alpha = \frac{\vec{v} \circ \vec{n}}{|\vec{x} \times \vec{v}| |\vec{s}|}$  $\frac{v \circ n}{|\overrightarrow{v}| \cdot |\overrightarrow{n}|}$ .

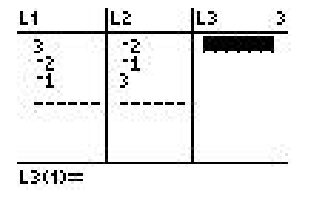

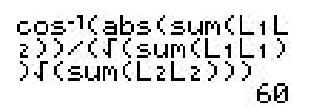

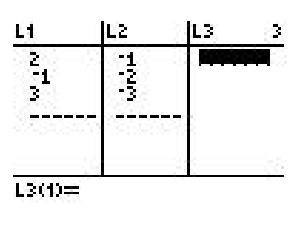

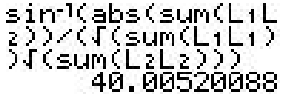

# **5 Stochastik**

Die größte Anforderung im Stochastikunterricht liegt in der richtigen Interpretation der Aufgabenstellung und Angaben. Dabei kann der GTR nicht helfen, er nimmt uns aber bei der Berechnung der richtigen Anzahlen (Kombinatorik) längere Rechnungen ab und bietet für verschiedene Wahrscheinlichkeitsverteilungen Berechnungsfunktionen.

Außerdem kann der GTR als Hilfsmittel für die Durchführung von Zufallsexperimenten dienen.

## **5.1 Die Stochastikfunktionen**

Wahrscheinlichkeit heißt auf englisch **probability**, demgemäß befindet sich im ✂ MATH - Menü ein Untermenü **PRB** in dem die Funktionen für die Anzahlberechnungen bei Permutationen, Kombinationen und Variationen (vgl. 5.4) und außerdem mehrere Funktionen zur Durchführung von Zufallsexperimenten (vgl. 5.2) enthalten sind.

 $\frac{1}{2}$ Unter  $\frac{2}{10}$ ✂ DISTR) (für Distribution - Verteilung) finden sich eine Vielzahl von Wahrscheinlichkeitsverteilungsfunktionen, die hier nicht alle erklärt werden, aber aus Kapitel 5.5 kann man dann leicht den Übertrag von der Binomialverteilung zur Poisson- oder Normalverteilung vornehmen.

Außerdem findet man im ✂ STAT – Menü eine Vielzahl von Statistikfunktionen, von denen wir uns aber nur für die Signifikanztests aus dem TEST - Untermenü interessieren werden. Funktionen, wie die Bestimmung des Medianwertes einer Liste, finden sich im **2nd** ✂ LIST) - Menü und dürften selbsterklärend sein.

## **5.2 Simulation von Zufallsexperimenten**

### **5.2.1 Simulation von Laplaceversuchen**

Die Spielzeugindustrie stellt uns ja bereits ein großes Angebot an "Würfeln" mit einer unterschiedlich großen Anzahl an gleich großen Flächen zur Verfügung, damit man auch den Zufall nicht nur zwischen Wappen und Zahl oder den Zahlen eins bis sechs gleichverteilt untersuchen kann. Die Würfelformen sind jedoch auf die Platonischen Körper beschränkt. Es wäre aber einmal interessant z.B. mit einem einzigen einstufigen Zufallsexperiment einen zufälligen Schüler der Klasse auszuwählen, so dass für jeden einzelnen Schüler die Wahrscheinlichkeit gleich groß ist. Für diese oder ähnliche Anwendungen bietet der GTR eine interessante Funktion:

Der TI-83 Plus verfügt über eine große Liste von Pseudozufallszahlen<sup>1</sup>aus dem Intervall  $I = [0; 1]$  mit zehnstelliger Mantisse (Stellenanzahl), aus der man mit dem Befehl ✄ ✂  $\overline{\text{MATH}}$  PRB 1: rand eine Zahl erhält<sup>2</sup>.

Wählt man den Befehl ✂  $\overline{\text{MATH}}$  PRB 5: randInt ( kann man dahinter ein Intervall von ganzen Zahlen angeben, aus dem dann eine zufällige ganze Zahl ausgewählt wird. Dabei sind die auftretenden Zufallszahlen gleichverteilt. Es handelt sich also um einen Laplaceversuch, wenn man z.B. durch randInt $(1,7)$  sozusagen mit dem "siebenseitigen Würfel" würfelt.

Möchte man diesen Versuch mehrfach durchführen, muss man ihn nicht mehrfach aufrufen, sondern kann durch Angabe der Anzahl als 3. Zahl im Argument eine Liste mit Zufallszahlen erzeugen. Mit randInt(1,7,50) würfelt man fünfzig Mal mit obigen "Würfel", die jeweiligen Ergebnisse erhält man in einer Liste. (Zur Auswertung dieser Liste beachte man das Kapitel 5.3 Histogramme.)

MATH NUM CPX MAR i⊞rand<br>2:nPr<br>3:nCr 4: 1 5:randInt( 6:randNorm(<br>7:randBin( ofais Draw T:normalrdf<br>2:normalcdf<br>3:invNorm(<br>4:trdf( 5:tcdf 6:XZPdf Z:Xºcdf( 8: Frdf 9:Fcdf( 0:binomedf A:binomodf B:PoissonPdf C:poissoncdf( D:9eometrdf E: geometcdf **EDIT CALC MERIA** est. :-Test…<br>-Test…<br>:-SampTTest…<br>:-PropZTest…  $\frac{3:2}{4:2}$ 5:1<br>6:25 Janrilest<br>PropZTest…<br>PropZTest… 6:2-Proezie<br>7:Zinterval<br>8:Tinterval<br>9:2-SamrZIn <u>ခိုး 2</u><br>0: 2 SampZInt…<br>SampIInt… -ProeZInt...<br>-ProeZInt... 8:1<br>R:2 č:x2–Test x--rest<br>2-Samp<u>FT</u>est… Ď. E:LinReg<br>F:ANOVA( e9TTest...

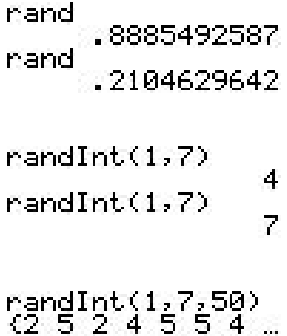

<sup>2</sup>Hinweis: Der TI-83 Plus wird chargenweise jeweils mit der selben Liste von Zufallszahlen ausgestattet

<sup>&</sup>lt;sup>2</sup>eine entsprechend kürzere Anzahl an Nachkommastellen erhält man durch eine generelle Beschränkung der Anzahl Nachkommastellen in ✄ ✂ MODE<sup>T</sup> - Menü 2.Zeile

### **5.2.2 Simulation von Bernoulliketten**

Zufallsexperimente mit nur zwei möglichen Ausgängen (Erfolg, Misserfolg) werden als Bernoulliexperimente bezeichnet. Die Wahrscheinlichkeit, dass ein Erfolg auftritt wird mit p bezeichnet. Führt man ein solches Bernoulliexperiment n-Mal durch ( $p$  bleibt konstant), dann spricht man von einer Bernoullikette der Länge n. Als Zufallsvariable X der Bernoullikette wird häufig die Anzahl der Erfolge definiert, sie ist binomialverteilt.

Diese Anzahl der Erfolge einer Bernoullikette der Länge n und der Erfolgswahrscheinlichkeit  $p$  kann man ebenso mit dem GTR simulieren. Dazu dient die Funksenen<br>tion [ ✂  $MATH$  PRB 7: randbin(. In ihr Argument muss man dann die Kettenlänge *n* und Erfolgswahrscheinlichkeit *p* eingeben.

Der Befehl randBin(10,1/6) liefert eine zufällige Anzahl Erfolge (z.B. Sechser) beim "Würfeln mit einem sechseitigen Würfel". (Dabei treten natürlich ein oder zwei Erfolge deutlich häufiger auf als zehn Erfolge.)

Auch hier ist es wieder möglich sich, durch Eingabe einer dritten Zahl, eine Liste der Anzahl Erfolge bei mehrfacher Simulation der Bernoullikette ausgeben zu lassen.

## **5.3 Histogramme**

Hat man sich eine Liste von Zufallszahlen, egal ob zu einem Laplaceversuch oder zu einer Bernoullikette, erstellt, dann möchte man diese in der Regel auch auswerten, in dem man die Anzahlen bestimmt, wie häufig jede einzelne Zahl auftritt.

Man muss dazu keine Strichliste führen, sondern kann die Liste von Zufallszahlen als Liste speichern z.B. mit randBin(4,1/6,100)  $\rightarrow$  L<sub>1</sub> um sie dann grafisch auszuwerten, also als Histogramm darzustellen.

Dazu aktiviert man einen STATPLOT z.B. Plot1 und wählt als Darstellungstyp (Type) Histogramm und gibt hinter Xlist die auszuwertende Liste, in unserem Fall L1 ein, hinter Freq muss der Wert 1 stehen, dies ist der Standardwert und entspricht der Häufigkeitsliste. Das Darstellungsfenster wählt man so, dass alle auftretenden Zahlen auf der dargestellten x-Achse enthalten sind und die zugehörigen absoluten Häufigkeiten in y-Richtung dargestellt werden können.

Die nebenstehende Grafik zeigt zunächst die Menü- und Fenstereinstellung. Um nun die absoluten Häufigkeiten der in der Liste auftretenden Zahlen abzulesen, braucht man nur nach Betätigen der Taste ✂ TRACE<sup>T</sup> mit dem Cursor auf die jeweiligen Balken gehen und den Wert ablesen. Im hier dargestellten Fall trat bei 100-maliger Durchführung des vierfachen Würfelns 50 Mal kein, 39 Mal ein, 9 Mal zwei und zweimal drei Sechser auf.

## **5.4 Kombinatorik**

Die Kombinatorik ist ein Teilgebiet der Stochastik, in der es nicht um Wahrscheinlichkeiten, sondern um Anzahlen geht. Wie viele Möglichkeiten  $k$  aus  $n$  Zahlen mit oder ohne Wiederholung zu kombinieren gibt es? Dafür unterscheidet man die im folgenden beschriebenen 3 Fälle, die als Modelle für alle Varianten stehen.

randBin(10,1/6) randBin(10,1/6) $\frac{2}{1}$ 

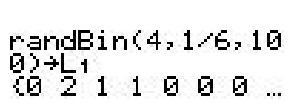

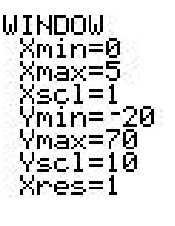

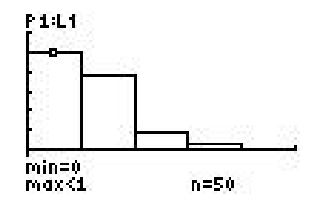

#### **5.4.1 Ziehen mit Zurücklegen**

Für dieses Modell betrachtet man eine Urne in der Kugeln mit den Ziffern 1 bis n liegen. Aus dieser Urne werden nun nacheinander k Kugeln gezogen und jeweils wieder hineingelegt, es gibt also für den ersten Zug n Möglichkeiten und für jeden weiteren ebenso. Für die Anzahl A der Möglichkeiten bei k Zügen gilt also:

$$
A = \underbrace{n \cdot n \cdot \ldots \cdot n}_{k-\text{Mal}} = n^k
$$

Ein Beispiel wäre das 4-malige Würfeln. Es gibt 6<sup>4</sup> also 1296 Möglichkeiten, was man beim Würfeln erhalten kann. Eine Variante wäre (4,5,4,2).

Es gibt keine Beschränkung für die Anzahl k der Wiederholungen.

#### **5.4.2 Ziehen ohne Zurücklegen**

Hierbei betrachtet man wieder eine Urne, die diesmal jeweils eine Kugel mit den Zahlen 1 bis  $n$  enthält, aus der nun  $k$  Kugeln ohne Zurücklegen gezogen werden. Es gilt also  $k \leq n$ .

Für den ersten Zug gibt es wieder  $n$  verschieden Möglichkeiten für den zweiten aber nur noch  $(n - 1)$ , den dritten  $(n - 2)$ , den vierten  $(n - 3)$  und so weiter, bis es für den k-ten Zug ( $n - k + 1$ ) Möglichkeiten gibt. Für die Anzahl A der Möglichkeiten bei k Zügen gilt:

$$
A = n \cdot (n-1) \cdot (n-2) \cdot \ldots \cdot (n-k+1) = \frac{n!}{(n-k)!}
$$

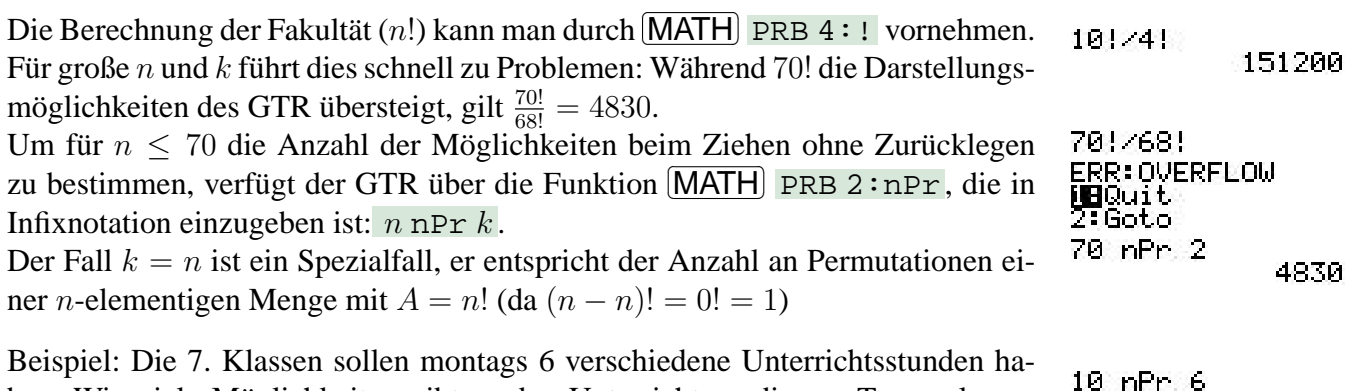

ben. Wie viele Möglichkeiten gibt es den Unterricht an diesem Tag zu legen, wenn die Schüler 10 verschiedene Fächer haben? Es gibt  $\frac{10!}{4!} = 151200$  verschiedene Varianten.

**5.4.3 Ziehen mit einem Griff**

In diesem Modellfall wird aus einer Urne, in der je eine Kugel mit den Zahlen 1 bis n liegt, auf einmal k Kugeln gezogen. Es gilt also  $k \leq n$ .

Man kann diesen Versuch auch als Ziehen ohne Zurücklegen auffassen, wobei hinterher die Reihenfolge der gezogenen Kugeln, z.B. durch Sortieren, außer Acht gelassen wird.

Dementsprechend lässt sich die Anzahl der Möglichkeiten beim Ziehen mit ei- $10! \times (4!6!)$ 210 nem Griff aus der Anzahl beim Ziehen mit Zurücklegen ermitteln, in dem man anschließend diese Anzahl durch die Anzahl der Permutationen (k!) teilt. 10 nCr 6 Für die Anzahl A der Möglichkeiten bei k Zügen gilt: 210

$$
A = \frac{n!}{(n-k)!k!} = \binom{n}{k}
$$

151200

randInt(1,6,4)<br>(4 5 4 2)

Dabei stellt  $\binom{n}{k}$  $\binom{n}{k}$  den sogenannten Binomialkoeffizienten dar.

Die Berechnung mit dem GTR erfolgt über die Funktion ✂  $MATH$  PRB 3:nCr, die in Infixnotation einzugeben ist:  $n \nCx k$ .

Beispiel: Aus einer Klasse mit 32 Schülern sollen 5 zufällige Schüler ihre Hausaufgaben abgeben, wie viele verschiedene Gruppen könnten ausgewählt werden? Es gibt  $\binom{32}{5}$  $\binom{32}{5} = 201376$  verschiedene Gruppenzusammensetzungen.

## **5.5 Wahrscheinlichkeiten für binomialverteilte Zufallsvariablen**

Gibt X die Anzahl Erfolge bei einer Bernoullikette der Länge n und der Erfolgswahrscheinlichkeit p, dann ist die Zufallsvariable X n, p-binomialverteilt  $(X \sim B_{n,p})$ . Die Wahrscheinlichkeit dass k Erfolge auftreten wird mit  $P(X = k)$ angegeben.

Mit dem GTR kann man die Wahrscheinlichkeit  $P(X = k)$  direkt mit dem Operator binompdf( bestimmen. Dieser Operator findet sich unter  $2nd$ ✂ DISTR DISTR 0:binompdf (. Im Argument muss man in der Reihenfolge  $n, p$  und  $k$  eingeben.

Will man wissen wie wahrscheinlich es ist beim 10 maligen Würfeln 3 Sechsen zu würfeln muss man binompdf(10,1/6,3) eingeben.

Auch für die Funktion  $P(X \le k) = P(X = 0) + P(X = 1) + \ldots + P(X = k)$ gibt es einen direkten Operator:  $\frac{2nd}{\sqrt{2}}$ ✂  $\frac{1}{\text{DISTR}}$  DISTR A:binomedf(. Will man z.B. wissen wie wahrscheinlich es ist beim 10 maligen Würfeln höchsten 3 Sechser zu werfen, muss man binomcdf(10,1/6,3) eingeben. Ausdrücke wie  $P(X \ge k)$ ,  $P(X < k)$  und  $P(X > k)$  muss man zur Berechnung in die Form  $P(X \leq \ldots)$  umformen. Gilt z.B.  $X \sim B_{10;\frac{1}{6}}$  und gesucht ist  $P(X \ge 4)$ , dann gilt

 $P(X \ge 4) = 1 - P(X \le 3) = 1 - \text{binomcdf}(10, 1/6, 3)$ 

## **5.6 Erwartungswert**

Für den Erwartungswert  $E(X)$  der Zufallsvariable X gilt:  $E(X) = X_1 \cdot p_1 + X_2 \cdot p_2 + \ldots + X_n \cdot p_n$ , falls die Zufallsvariable X n-verschiedene Zahlwerte  $X_i$  annimmt und  $p_i$  die zugehörigen Wahrscheinlichkeiten angibt. Für einen verformten Würfel wurde in einer Testreihe folgende Wahrscheinlichkeiten für das Auftreten der einzelnen Augenzahlen ermittelt:

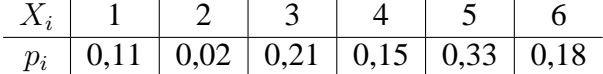

Zur Berechnung von Gewinn oder Verlust bei Glücksspielen interessiert zunächst wie hoch die durchschnittliche Augenzahl beim Würfeln ist (Erwartungswert):  $E(X) = 1 \cdot 0, 11 + 2 \cdot 0, 02 + 3 \cdot 0, 21 + 4 \cdot 0, 15 + 50, 33 + 6 \cdot 0, 18$ 

Mit dem GTR bietet sich folgende Erleichterung an:

✄ ✂ STAT EDIT 1:Edit Eingabe der beiden Listen

 $sum(L_1L_2)$  Erwartungswert.

Für gleichverteilte Zufallsvariablen ist der Erwartungswert der Mittelwert über die angenommenen Werte der Zufallsvariable.

Für binomialverteilte Zufallsvariable, also  $X \sim B_{n,p}$ , gilt  $E(X) = n \cdot p$ 

L1  $\frac{13}{221}$ <br> $\frac{245}{33}$ munum<sup>1</sup>

sum(LiLz)  $4.11$ 

 $L3(1) =$ 

32 nCr. 5 201376

**SIM** DRAW Tdf Fedf Fodf ( **JB**binomedf A binomodf( B:poissonedf C#poissoncdf(

binomedf(10,1/6,<br>3) .1550453596 binomodf $(10, 1/6, 3)$ .9302721577

1-binomodf(10,1/<br>6,3) .0697278423

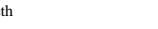

## **5.7 Testen von Hypothesen**

Im Folgenden wird nur der Test beschrieben, wenn für binomialverteilte Größen eine Hypothese über die Erfolgswahrscheinlichkeit getroffen wird.

Üblicherweise wird zunächst eine Nullhypothese in Form einer Erfolgswahrscheinlichkeit  $p = p_0$  getroffen. Anschließend wird eine Alternativhypothese angenommen:  $p \neq p_0$ ;  $p \leq p_0$  oder  $p \geq p_0$ . Entsprechend wird ein zweiseitiger, rechtsseitiger oder linksseitiger Signifikanztest durchgeführt.

Anhand einer Stichprobe mit einem Stichprobenumfang  $n$  und der Anzahl  $k$ Erfolge soll nun entschieden werden, welche der beiden Hypothesen abgelehnt wird.

Der Verlass auf eine Stichprobe führt immer Fehler mit sich, die schwer zu quantifizieren sind. Dabei kann man die Wahrscheinlichkeit für den Fehler 1.Art, die Nullhypothese abzulehnen, obwohl sie richtig ist berechnen.

Dies funktioniert mit dem GTR recht einfach:

Man wählt ✄ STAT TESTS 5:1-PropZTest

✂ Jetzt gibt man nach einander in den Zeilen die Werte zur Hypothesenannahme und zur Stichprobe ein:

- $p_0$ : Erfolgswahrscheinlichkeit gemäß der Nullhypothese
- x: Anzahl der Erfolge bei der Stichprobe

n: - Stichprobenumfang

prop - Auswahl des Alternativhypothesentyps

Nun wählt man Calculate und erhält anschließend in der zweiten Ausgabezeile die Wahrscheinlichkeit p für den Fehler 1.Art.

Im Beispiel wurde für eine Münze getestet ob sie ideal sei. Bei 250 maligen Werfen trat nur 109 mal Wappen auf. Mit einer Fehlerwahrscheinlichkeit von 4,3% wird nun die Annahme die Münze sei ideal abgelehnt.

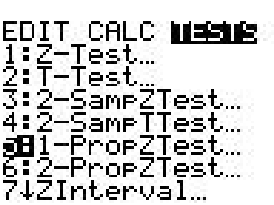

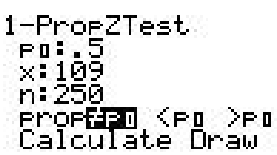

1-ProeZTest<br>| eroe≠.5<br>| z= 2.023857703<br>| e=.0429846568 50